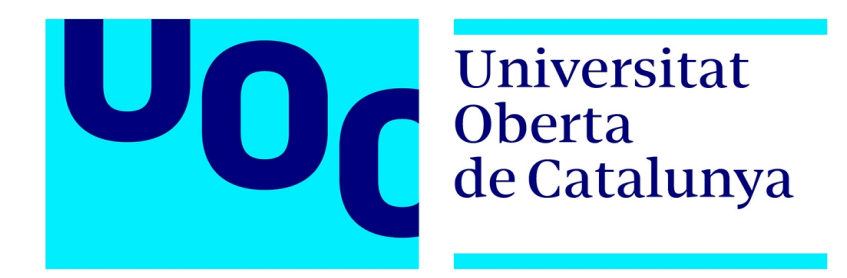

# **Quality Control** *Control de qualitat a l'obra*

**Nom Estudiant David Rossell Mercader** *Màster Universitari en Desenvolupament d'Aplicacions per a Dispositius Mòbils*

**Professor responsable de l'assignatura Eduard Martin Lineros**

06/06/2018

# **Crèdits/Copyright**

Memòria del projecte, codi font i executable de l'aplicació:

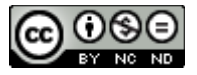

Aquesta obra està subjecta a una llicència de [Reconeixement-NoComercial-SenseObraDerivada 3.0 Espanya de Creative Commons](http://creativecommons.org/licenses/by-nc-nd/3.0/es/)

#### **© David Rossell**

Reservats tots els drets. Està prohibit la reproducció total o parcial d'aquesta obra per qualsevol mitjà o procediment, compresos la impressió, la reprografia, el microfilm, el tractament informàtic o qualsevol altre sistema, així com la distribució d'exemplars mitjançant lloguer i préstec, sense l'autorització escrita de l'autor o dels límits que autoritzi la Llei de Propietat Intel·lectual.

# **Fitxa del treball**

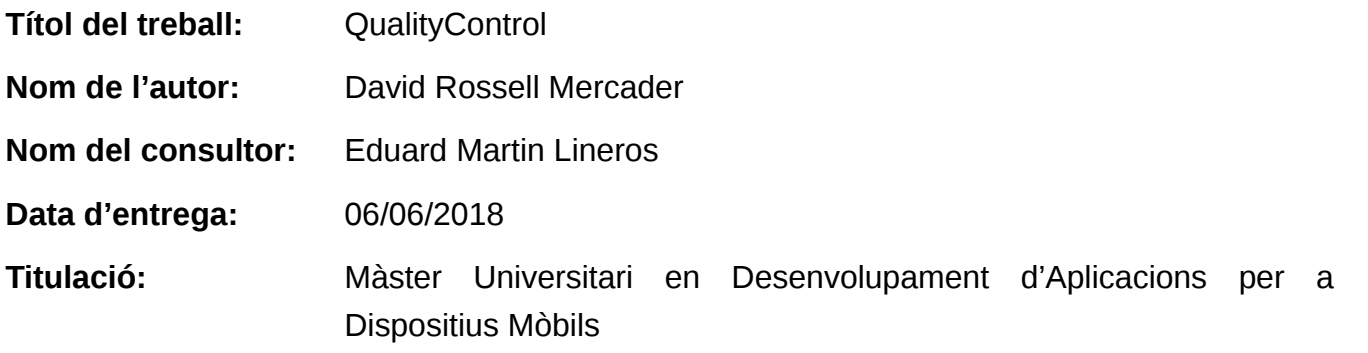

## **Resum**

**QualityControl, Control de qualitat,** és una aplicació que vol **facilitar als tècnics els controls de qualitat, certificacions i inspeccions d'obres**, **productes o processos constructius**.

L'aplicació vol aprofitar els **avantatges dels dispositius mòbils** per posar-los a disposició dels tècnics encarregats de les inspeccions i certificacions d'obres.

El tècnic, a través de l'aplicació, podrà accedir a les dades per realitzar la inspecció des de qualsevol lloc, obtenint-les des d'un servidor remot (Google Drive) o del propi dispositiu. Un cop obtingudes, podrà complimentar el formulari de la inspecció i aprofitar les funcionalitats que ens aporta el dispositiu mòbil per complementar les inspeccions (càmera, geolocalització, gravació de veu, poder firmar el formulari, generar un document PDF, notificar a tercers o compartir el resultat de la inspecció).

Amb l'aplicació, s'**elimina el paper i bolígraf** a les inspeccions d'obra, s'**automatitzen** i **optimitzen** els processos i es dona major **professionalitat** i **seguretat** al servei.

## **Paraules clau**

Control de qualitat, certificació, inspecció, GMAO, construcció, manteniment edificis, pla de manteniment.

# **Abstract**

**QualityControl,** is an application that wants to make easy **inspections**, **certifications** and **quality controls** to the **technicians**.

The application wants to take **advantage of the mobile features** and make them available to the technicians in the inspections or certifications of products, buildings or construction processes.

The technician, with the application, will be able to access the data to perform the inspection from anywhere, obtaining data from a remote server (Google Drive) or getting it from the device. Once obtained, the technician can complete the inspection form and take advantage of the mobile functionalities to complement the inspections (camera, geolocation, voice recording, signing the form, generate a PDF document, notify third parties or share the result of the inspection).

The objective of the aplication is to remove the paper and pen from the inspections, automate and optimize the processes and give more professionalism and security to the service.

## **Keywords**

Quality control, certification, inspection, GMAO, construction, maintenance buildings, plan of maintenance.

# Índex

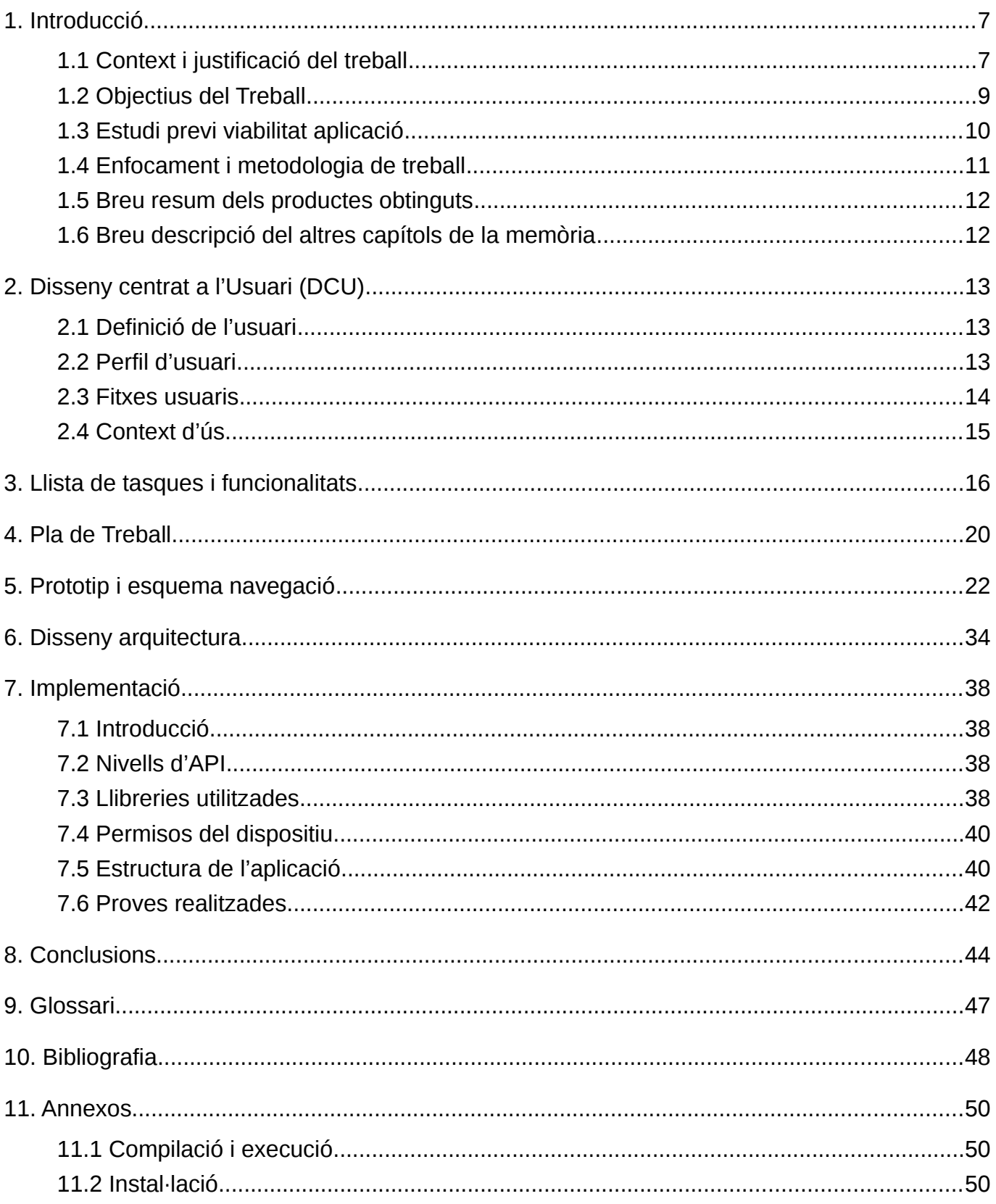

# **Llista de figures**

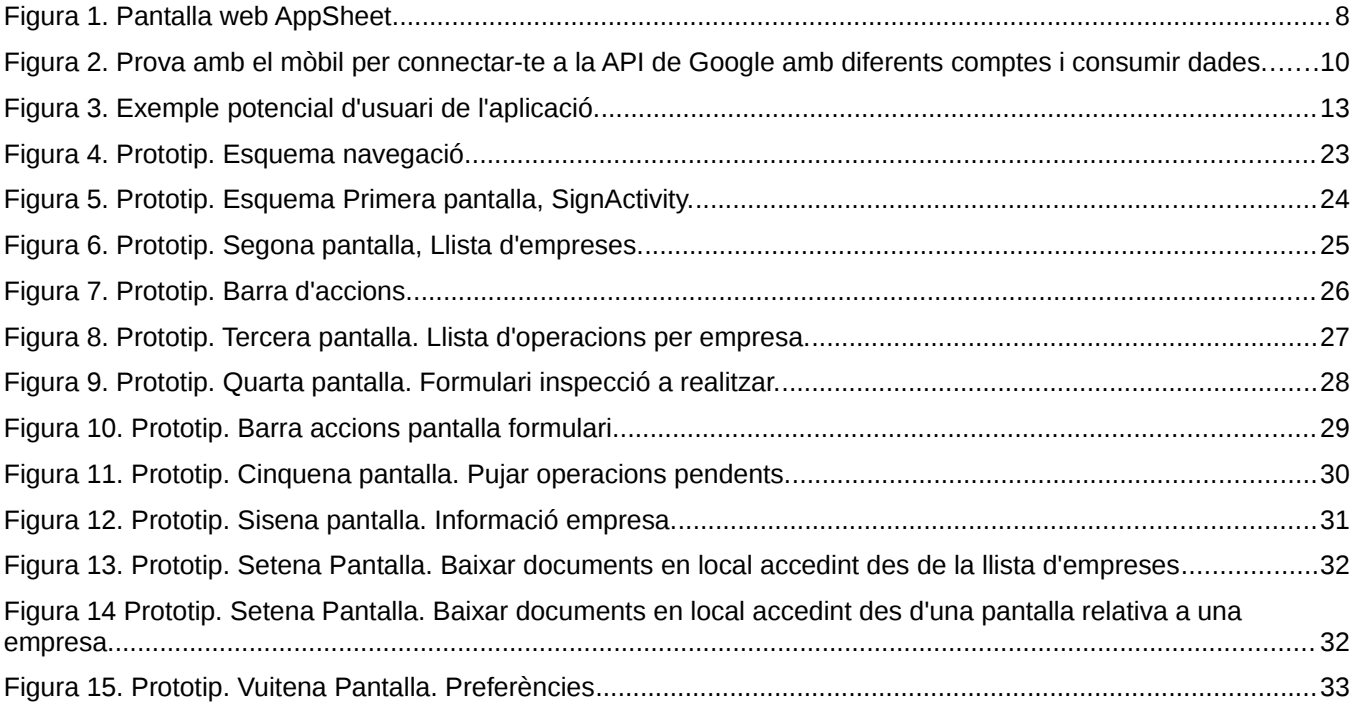

# <span id="page-6-0"></span>**1. Introducció**

## <span id="page-6-1"></span>**1.1 Context i justificació del treball**

El treball consisteix en realitzar una aplicació nativa pel sistema operatiu **Android** per poder fer **controls de qualitat, certificacions i inspeccions** a **peu d'obra**. El nom de l'aplicació serà **QualityControl**. (Control de qualitat).

Nota:

*En aquest document quan parlem d'inspecció (o operació) tècnicament tan podria ser un control de qualitat, una certificació o una inspecció d'una obra, producte o procés constructiu.* 

El punt de partida del treball neix per fer una aplicació útil per la empresa on treballo. L'àmbit de l'empresa és el sector de la construcció, i entre els seus serveis hi ha la certificació de productes i processos d'obra.

L'elecció d'aquesta aplicació ve per peticions per part del departament que realitza les inspeccions de poder-les realitzar amb dispositius mòbils, i així automatitzar i optimitzar el procés.

Per tant, l'aplicació serà **utilitzada pels tècnics** que van a fer les **inspeccions a l'obra**.

Actualment aquestes inspeccions es realitzen en paper i posteriorment es passa tota la informació en documents. Les fotografies que es realitzen per complementar les inspeccions es fan amb mòbils o càmera i posteriorment es passen al servidor corresponent. Tot aquest procés es voldria automatitzar i que es pogués fer la inspecció amb el dispositiu mòbil i la informació es guardés directament a un servidor o en local en cas de no tenir connexió (per quan hi hagués connexió bolcar-la).

Tot i que actualment ja hi ha altres aplicacions que donen resposta, en gran mesura, a aquestes necessitats, com per exemple, [AppSheet,](https://www.appsheet.com/) la idea és fer una aplicació pròpia per poder-la adaptar completament a les nostres necessitats. També, perquè jo adquireixi coneixement i experiència i pugui ser un punt de partida per anar-la desenvolupant i ampliant.

Mirant pel Google Play la única aplicació, amb una part gratuïta, que he vist que dona una resposta mínima a aquests requeriments és com he dit abans, [AppSheet.](https://www.appsheet.com/) Aquesta aplicació pot utilitzar-se per inspeccions i per moltes altres coses (manteniment d'edificis, crear manuals de reparació...). Totes les temàtiques funcionen a partir d'una fulla de càlcul que es pot guardar al Google Drive i a partir d'aquesta fulla de càlcul, agrupant per alguna columna, es genera el llistat principal de l'aplicació. Al seleccionar un element del llistat es mostren totes les seves columnes i aquestes es poden editar. També es pot capturar una fotografia que s'associa a una

columna de la fulla de càlcul i es puja al Google Drive. Un cop guardat el formulari es sincronitzen les dades amb les del Google Drive.

Aquesta aplicació, AppSheet, la vaig trobar quan estava mirant com podria realitzar la meva i la tinc força com a referència, tot i que jo voldria fer la "base de dades" (fulles de càlcul) una mica més complexa i afegir altres funcionalitats.

L'aplicació AppSheet té una part gratuïta, una mica limitada, i 2 nivells més de pagament (pagament per usuari).

També, dins del món de la construcció hi ha moltes aplicacions que a partir dels requeriments de l'edifici generen un pla de manteniment i aquest es pot fer amb un dispositiu mòbil (seguint un formulari) i aquest es sincronitza amb les dades de la base de dades, agafa geolocalització, envia notificacions, etc. Però aquestes aplicacions són totes de pagament i les empreses te les generen a mida, ja que van lligades a una base de dades . De fet això és una funcionalitat entre les moltes que incorporen aquests softwares, GMAO, Gestió de manteniment assistit per ordinador.

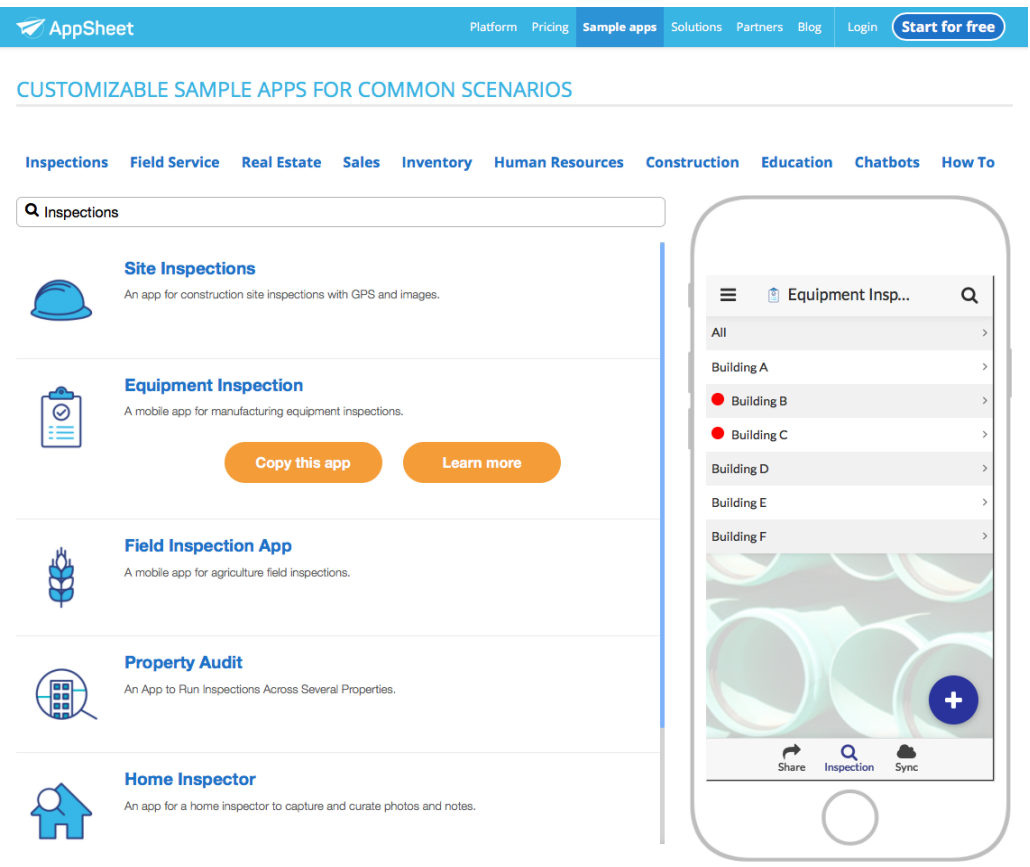

Figura 1. Pantalla web AppSheet

# <span id="page-8-0"></span>**1.2 Objectius del Treball**

L'objectiu principal de l'aplicació és **facilitar les inspeccions d'obra utilitzant les prestacions que ofereixen els dispositius mòbils**:

- Introducció i emmagatzematge de les dades de forma digital.
- Dispositiu de dimensions reduïdes i de poc pes (tauletes).
- Accés a la geolocalització (per poder verificar que la inspecció s'ha fet al lloc correcte).
- Accés a la càmera del dispositiu.
- Possibilitat de gravació de veu.
- Possibilitat de firmar la inspecció i generar un PDF com a comprovant i de compartir-lo amb varies persones al moment.
- Sincronització de dades a temps real, tan de baixada com de pujada.
- Possibilitat que des de l'empresa puguin saber que els tècnics que realitzen la inspecció l'estant realitzant i poder accedir a les dades.
- Possibilitat d'accedir a les dades de contacte de l'empresa o obra a on es realitza la inspecció des de qualsevol lloc.

Tots aquestes prestacions serien molt útils a l'hora d'optimitzar i automatitzar els processos de inspeccions i certificacions. Estalviarien molt de temps i donarien més professionalitat al servei. El tècnic marxaria de la inspecció amb el resultat del formulari firmat pel client, generant un PDF i enviant una còpia al client i a la resta de tècnics. També la resta de l'equip de l'empresa certificadora podria saber que la inspecció s'ha realitzat i comprovar les dades del resultat.

# <span id="page-9-0"></span>**1.3 Estudi previ viabilitat aplicació**

L'aplicació ja feia temps que la tenia al cap, però va ser pel nadal de 2017 que vaig començar a mirar si seria possible **consumir dades de fulles de càlcul del Google Sheets** des d'una aplicació mòbil i si també seria possible que la mateixa aplicació permetés **escollir el compte de Google amb el que autentificar-se i consumir les APIs** de Google Drive i Google Sheets.

També vaig estar mirant si era possible **construir** una mínima **"base de dades"** amb les **fulles de càlcul** de Google Sheets relacionant fulles a través de identificadors.

Vaig provar també que des de l'aplicació es poguessin donar d'alta noves empreses o noves inspeccions (cridant a la API de Google per afegir dades a les fulles de càlcul) i per ultim que a **partir d'un JSON** provinent de la crida a la API del Google Sheet es poguessin **crear formularis dinàmics a l'aplicació**.

Tot aquest **anàlisis previ al començament del TFM era indispensable** per poder veure la viabilitat de la idea o per contra haver de descartar la idea i plantejar-la d'una altra manera.

La intenció d'utilitzar com a servidor Google Drive per consumir les dades era per no lligar-te a cap base de dades i fer que l'aplicació fos més autònoma.

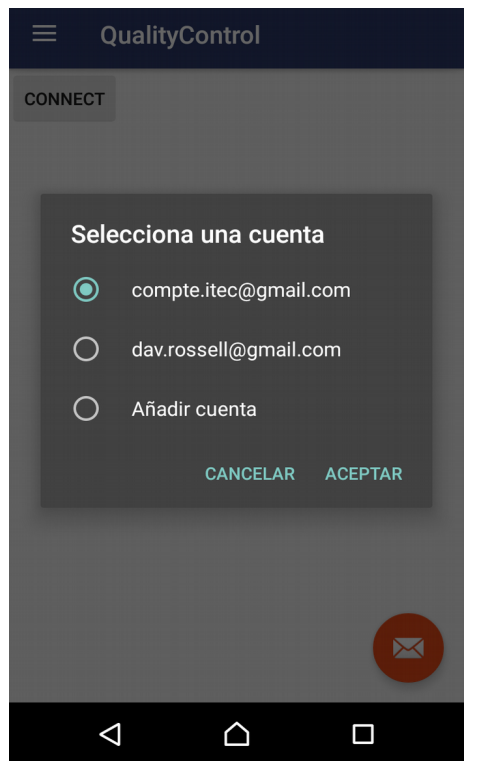

Figura 2. Prova amb el mòbil per connectar-te a la API de Google amb diferents comptes i consumir dades.

# <span id="page-10-0"></span>**1.4 Enfocament i metodologia de treball**

L'aplicació és un projecte que es comença des de zero, no parteix de cap aplicació anterior. El seu origen ve per una necessitat explicada en el punt 1.1 d'aquest document. La persona que realitza l'aplicació sóc jo mateix que té una experiència força limitada en la programació d'aplicacions mòbils (es limita a l'experiència en aquest màster més alguna aplicació que he començat pel meu compte). Per tant la metodologia de treball està determinada en part per aquesta falta d'experiència, fent que hagi hagut de realitzar una part de programació al començament del treball per veure la viabilitat de certes funcionalitats que volia implementar.

Un cop he pogut veure la viabilitat d'aquestes funcionalitats i la forma de implementar-les, la idea és seguir un **model** de **desenvolupament** de tipus **àgil**. Planificant molt bé totes les funcionalitats que vull que l'aplicació pugui realitzar, establint una jerarquia de prioritat i durada en el temps i anar-les implementant en cicles. Cada cicle té un **anàlisis dels requeriments**, **implementació** i **avaluació dels resultats**. En la següent iteració es té en compte aquesta avaluació de resultats i la resta de canvis que puguin aparèixer. Els resultats d'avaluació poden ser positius o que facin aparèixer problemes o noves funcionalitats que no s'havien tingut en compte, també poden venir nous canvis degut a opinions de gent o nous coneixements, que facin replantejar les coses. Tot això s'avalua (es refà el pla de treball si fa falta) i per la nova iteració es preparen nous requeriments i s'implementen.

Aquesta és la forma que tinc pensat treballar. Preparant bé el requeriments (llista de funcionalitats o elements a implementar), implementar-los i avaluar i provar els resultats.

La meva **intenció inicial** era poder **realitzar una aplicació amb casi la totalitat de funcionalitats** que tenia pensada i tenir-la acabada amb aquest TFM, però he vist que si es vol realitzar tot el document de la memòria d'una manera correcta queda poc temps per la programació. Això ha fet replantejar la meva idea inicial fent que les **funcionalitats a realitzar dins del TFM seran limitades** deixant preparat tot el pla de treball per poder-les realitzar just al acabar el TFM.

En quant a la programació en sí, faig servir **Android Studio** i el llenguatge **Java**.

El model que segueixo és el **MVC**, intentant separar el Model de les Vistes i la Lògica de negoci. Dins del **Model** hi hauran les classes dels objectes de l'aplicació (empreses, operacions i classes pels elements dels formularis) i les classes encarregades de connectar-se amb les APIs de Google. La **Vista** serà la part que presenta el model en el format adequat i que permet la interacció amb l'usuari (llistes, quadres de text...). El **Controlador** respon als events, normalment de l'usuari, i fa de enllaç entre la Vista i el Model. Es connecta al Model quan ha de demanar o pujar dades i nodreix les vistes per mostrar dades. El controlador conté la lògica de l'aplicació.

## <span id="page-11-1"></span>**1.5 Breu resum dels productes obtinguts**

Al finalitzar el treball s'entregaran el següents productes:

- Aplicació amb el fitxer .apk i el codi font de l'aplicació amb un zip.
- Vídeo a on s'explica el desenvolupament i funcionament de l'aplicació.
- Memòria final del treball.
- Breu manual d'ús de l'aplicació

# <span id="page-11-0"></span>**1.6 Breu descripció del altres capítols de la memòria**

En els següents capítols es detalla:

En el **punt 2 Disseny centrat a l'usuari**, estudiem els usuaris potencials de l'aplicació, que estan molt fixats, descrivim el seu perfil i els contextos d'ús.

En el **punt 3, Llista de tasques i funcionalitats**, enumerem totes les tasques i funcionalitats a realitzar per aconseguir finalitzar l'aplicació. Les tasques s'agrupen per fases (determinades per les entregues) i degut a que no veig possible implementar totes les funcionalitats que voldria que tingués l'aplicació, en cada tasca es marca si es realitzarà o no durant aquest TFM. Les marcades en vermell es realitzaran. També hi ha el numero d'hores previstes per realitzar-les.

En el **punt 4, hi ha el Pla de Treball**, col·loquem totes les tasques dins d'un diagrama de Gantt i les enquadrem amb el temps.

En el **punt 5, Prototip i esquema de navegació**, es presenta el disseny d'alt nivell de l'aplicació amb un enllaç a un prototip fet en Justinmind. També s'explica la navegació entre les diferents pantalles així com les funcionalitats que té cada pantalla.

En el **punt 6, Disseny de l'arquitectura**, veiem com s'estructuren les dades que consumim del Google Drive i les seves relacions. Veiem també les classes d'objectes de l'aplicació i el patró d'arquitectura que hem seguit, el Model Vista Controlador.

En el **punt 7, Implementació**, veiem les característiques de l'aplicació a nivell de llenguatge, versió, dispositius suportats. També es descriuen les llibreries de tercers utilitzades, els permisos que necessita l'aplicació que li concedeixi l'usuari per poder-se utilitzar correctament. Es descriuen també de forma breu tots els elements del mòdul de l'aplicació. I per ultim s'enumeren els test realitzats per donar-li un comportament robust.

En el **punt 8, Conclusions**, veiem les conclusions del TFM, què he aprés, les funcionalitats que m'han quedat pendents d'implementar, les que he pogut realitzar, els canvis de disseny i metodologia i el futur de l'aplicació.

En el **punt 11, Annexos**, veiem com compilar i instal·lar l'aplicació.

# <span id="page-12-2"></span>**2. Disseny centrat a l'Usuari (DCU)**

## <span id="page-12-1"></span>**2.1 Definició de l'usuari**

Els usuaris de l'aplicació són una població molt definida: **els tècnics de l'empresa que van a realitzar les certificacions**, inspeccions i control de qualitat a obres o processos. També es pensa en la possibilitat de que l'aplicació es pugui comercialitzar o donar accés a altres tècnics d'altres empreses. Aquesta possibilitat però no feria variar massa el perfil d'usuari.

## <span id="page-12-0"></span>**2.2 Perfil d'usuari**

Tècnic/a amb estudis de grau mitjà/alt (normalment un enginyer/a). Edat entre 25 i 60 anys. El seu nivell en l'ús d'aplicacions mòbils pot ser variable, però és gent acostumada a utilitzar tecnologia digital (com a mínim un PC). L'aplicació tampoc té un nivell de complexitat elevat per aquest perfil d'usuari. El que tinc clar és que al perfil d'usuari d'enginyer no li agrada, en general, un disseny amb moltes floritures i que dona molta importància a la coherència en la forma de fer les coses i en el disseny. A aquest perfil d'usuari li agrada l'ordre, que les coses siguin clares, útils, ben disposades amb sentit i coherència. De fet la seva feina tracta d'això, que el funcionament de les coses segueixi un model pautat. El disseny de la aplicació vindrà determinat per aquest perfil d'usuari i s'intentarà disposar els elements de forma ordernada i clara.

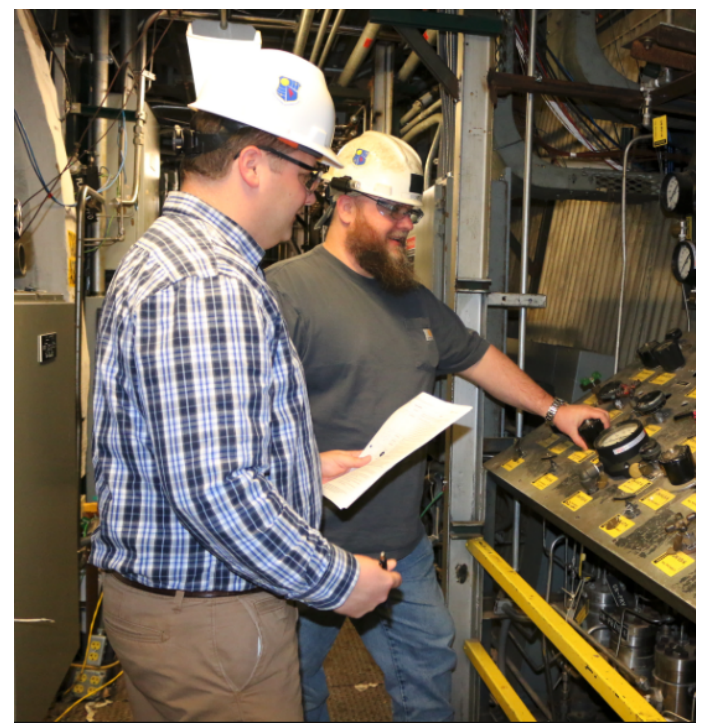

Figura 3. Exemple potencial d'usuari de l'aplicació. Això és el que es vol evitar, anar a fer els controls de qualitat amb paper i bolígraf.

## <span id="page-13-0"></span>**2.3 Fitxes usuaris**

**Nom:** Ferran

**Edat:** 52 anys

**Professió**: Cap del departament d'Avaluació i Verificació de la Constància de les Prestacions **Estudis**: Enginyer industrial superior

**Nivell de coneixements tecnològics: Xarxes socials:** mitjà **App dispositius mòbils:** mitjà **Aplicacions web:** alt

**Descripció:** En Ferran és el cap del departament, fa molta feina de planificació i gestió del departament, i per tan fa poques visites d'obra. Domina molt els programes d'ofimàtica (word, excel i libreOffice). En el món de les aplicacions mòbils no té un nivell alt, usa bàsicament les aplicacions de xarxes socials i alguna aplicació per quan va en bicicleta. En Ferran utilitzarà l'aplicació de forma més ocasional, però amb el nivell que té en l'ús de les aplicacions mòbils no tindrà problema. Quan a la confecció dels formularis des del Google Sheets per consumirlos posteriorment amb l'aplicació se'n sortirà molt bé i segur que vindrà amb moltes propostes per incorporar a l'aplicació en el futur.

**Nom:** Jordi **Edat:** 36 anys **Professió**: Tècnic del departament d'Avaluació i Verificació de la Constància de les Prestacions **Estudis**: Llicenciatura arquitectura **Nivell de coneixements tecnològics:** 

**Xarxes socials:** alt **App dispositius mòbils:** alt **Aplicacions web:** alt

**Descripció:** En Jordi és el tècnic del departament, és la persona que anirà més sovint a les obres a fer inspeccions. En Jordi està tot el dia enganxat al mòbil, té força aplicacions instal·lades i no té cap mena de problema en utilitzar-les correctament. Al contrari que en Ferran en Jordi no domina tan el tema de l'ofimàtica, però no li costarà gaire veure la lògica que segueix la part de servidor (Google Sheets). En quan a la part de l'aplicació, crec que en Jordi aportarà idees que haurà vist en altres aplicacions i que proposarà incorporar a l'aplicació que estic fent.

# <span id="page-14-0"></span>**2.4 Context d'ús**

**El context d'ús també està molt definit**. El seu ús (almenys la introducció de dades del formulari) es **realitzarà de dia**, dins l'**horari laboral** i el seu lloc serà a l'**exterior** (en una obra) o a l'**interior d'un edifici**.

La **posició de l'usuari** serà en molts casos **dret** i **anant introduint** dades segons es van inspeccionant els elements. L'usuari combinarà la introducció de checks, de text (o veu) amb la realització de fotografies. Per això es pensa com a **suport una tauleta i no un portàtil**, pel seu pes.

Si l'usuari ha de introduir les conclusions de la inspecció, es pot asseure, i portar un teclat sense fil per poder introduir millor el text.

En aquest context s'han de preveure els **escenaris** que en alguna inspecció **manqui la connexió a internet** i que es pugui realitzar sense connexió agafant les dades del dispositiu.

També s'ha de preveure l'**escenari** de que la **inspecció sigui molt llarga** i que s'hagin de guardar les dades per continuar més tard (per anar a dinar o que la inspecció duri més d'un dia).

Fora del context de realitzar la inspecció a l'obra o en l'edifici, no té massa sentit utilitzar l'aplicació. Només es podria utilitzar per baixar-se els formularis, llistes d'empreses i operacions en previsió d'anar a una inspecció a on no hi haurà internet.

Com a funcionalitat futura també es voldria poder donar d'alta empreses, formularis o operacions des de la pròpia aplicació (ara es preveu fer-ho des del Google Drive). Aquesta funcionalitat també la emmarcaria dins del context anterior (baixar-te inspeccions) que es podria realitzar en l'oficina o a casa amb connexió a internet.

# <span id="page-15-0"></span>**3. Llista de tasques i funcionalitats**

A continuació es mostren les taques i funcionalitats a realitzar i desenvolupar pel projecte.

Les tasques s'han agrupat per fases:

- Estudi previ
- Primera part memòria. Pla de treball
- Segona part memòria. Disseny
- Programació
- Testeig
- Presentació del projecte

Cada fase té definides unes tasques amb les accions a realitzar. Cada tasca té un nombre d'hores estimat per realitzar-se. S'ha quadrat el nombre d'hores de les tasques amb el nombre d'hores disponibles per dedicar al projecte, d'aquesta manera s'han marcat les **tasques que es realitzaran durant el projecte (marcades en vermell)** i es deixen per més endavant la resta.

L'estimació d'hores per dedicar-se al projecte és:

- Dilluns, dimarts, dimecres, dijous: 2,5 hores/diàries.
- Divendres: 3 hores/diàries.
- Dissabtes/diumenges: 7 hores/diàries.

Total hores setmanals: **27 hores**.

A continuació hi ha el resum d'hores per realitzar el projecte, amb les hores dedicades durant el semestre del TFM, les hores de dedicació prèvia i les hores que s'hauran d'afegir per acabar totes les funcionalitats:

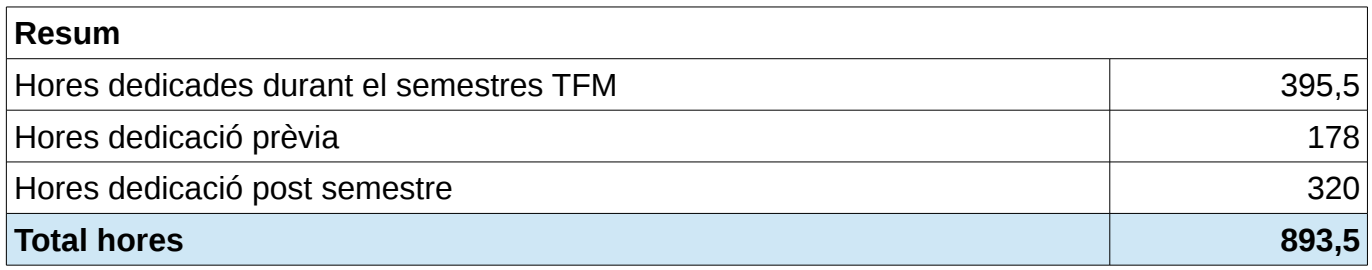

# **Llista tasques/funcionalitats**

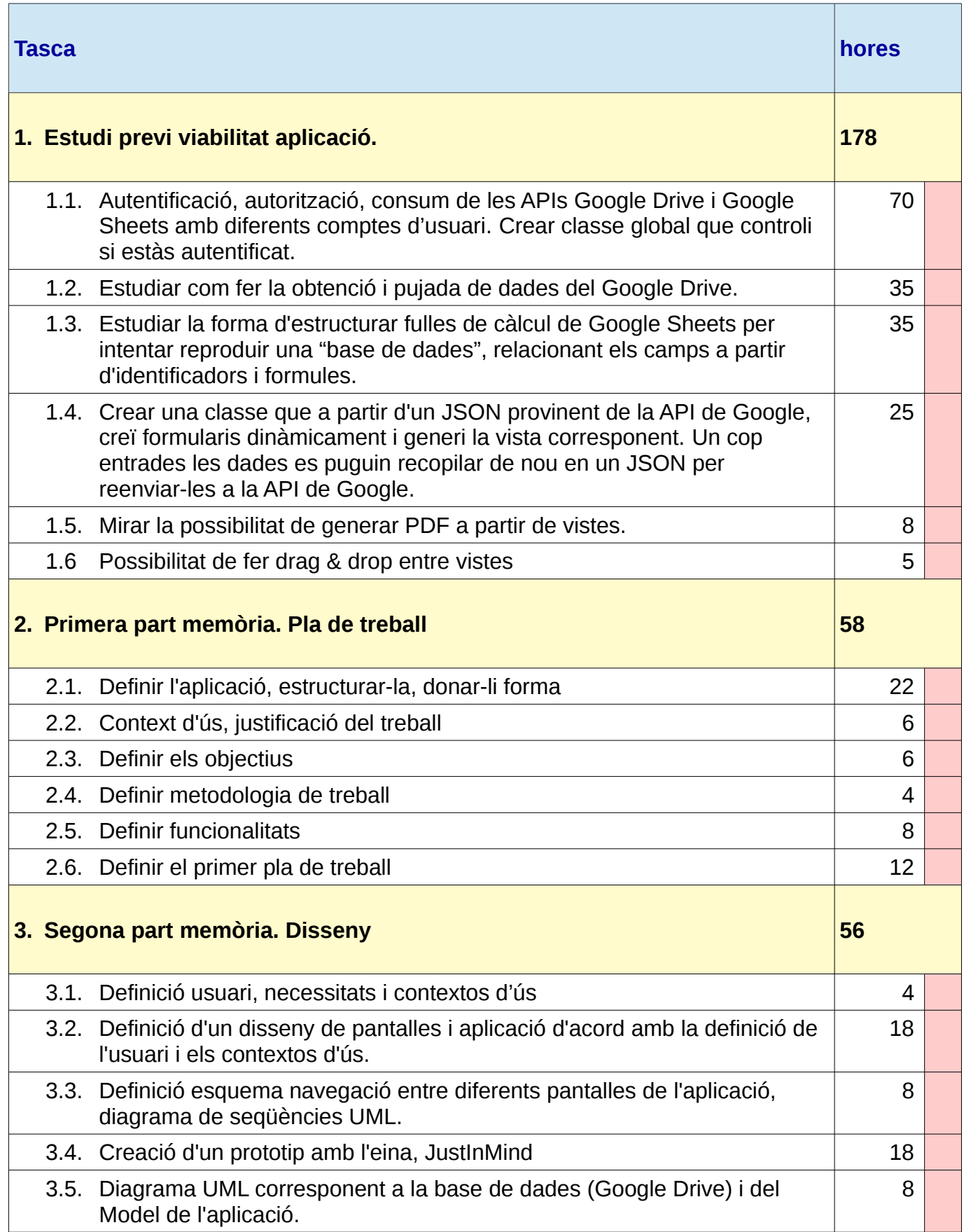

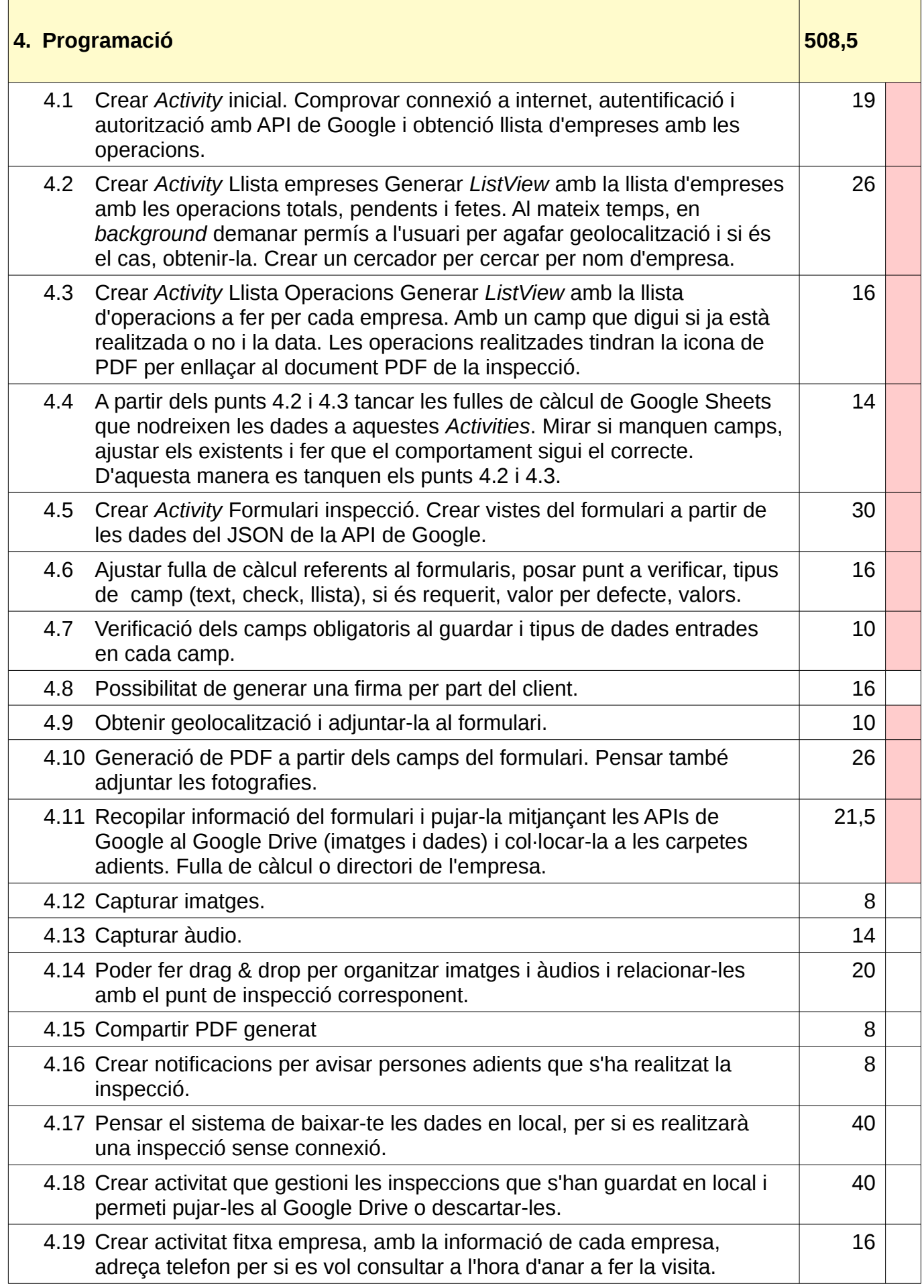

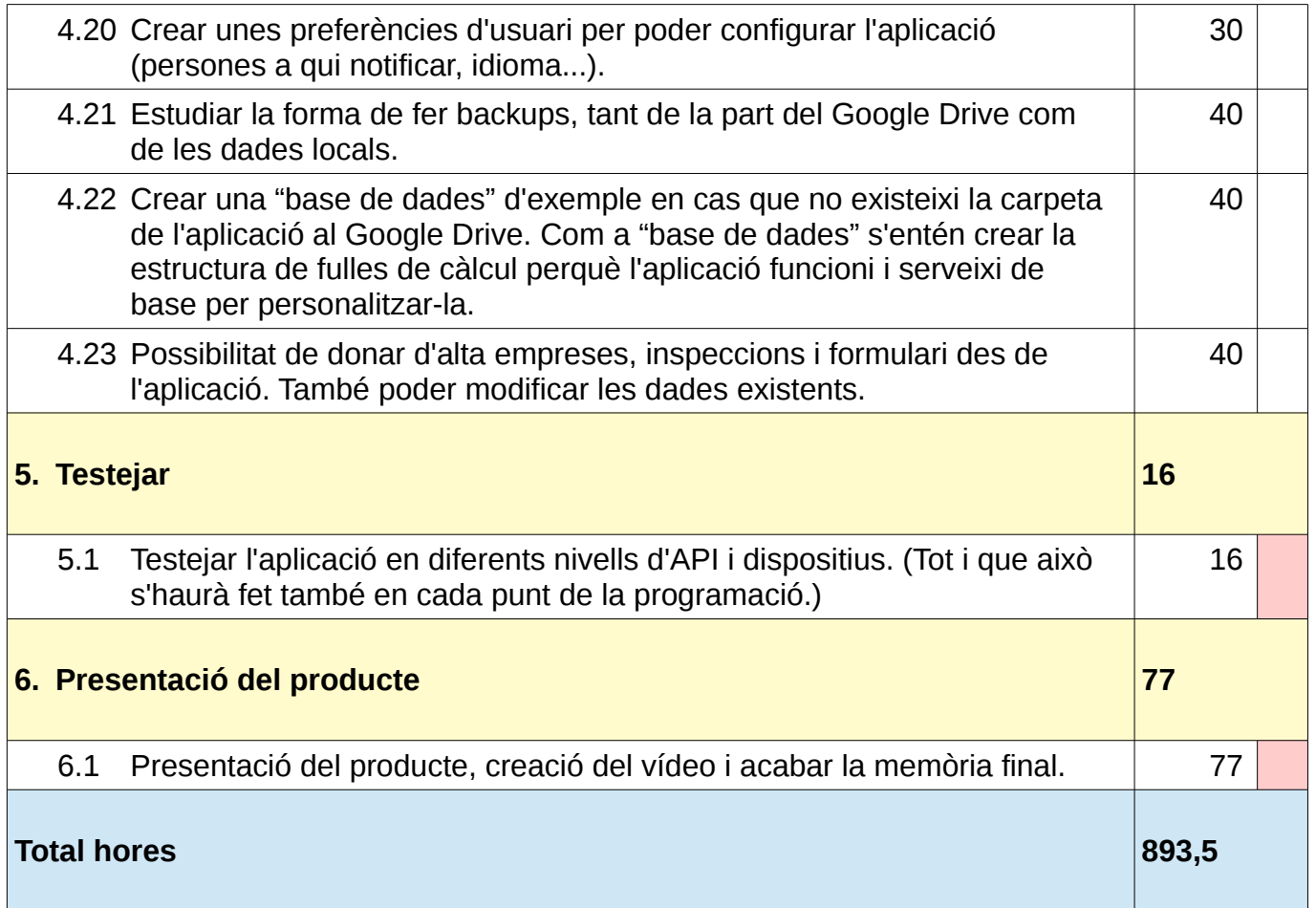

A partir d'aquest quadre es crea **el diagrama de Gantt per emmarcar les tasques en el temps**.

La llista de tasques/funcionalitats pot anar variant durant el procés de desenvolupament del projecte, tal com hem comentat en el punt 1.4 Metodologia del Treball, modificant també el Pla de Treball, tot i que tinc la sensació que està força controlat i definit. La metodologia de treball no és estàtica sinó que es va adaptant al canvis en el context.

# <span id="page-19-0"></span>**4. Pla de Treball**

Planificació temporal de les diferents fases: **color verd** (realitzat) / **color vermell** (per realitzar).

## **1. Estudi previ viabilitat aplicació (04/12/2017 – 18/02/2018)**

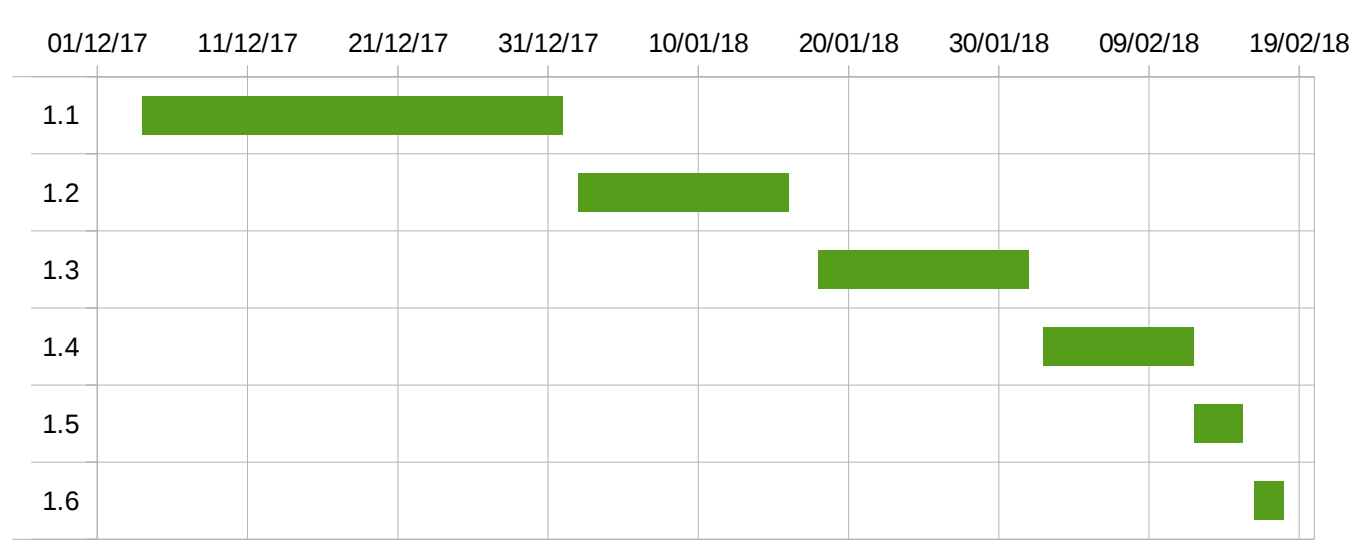

### **2. Primera part memòria. Pla de treball (21/02/2018 – 08/03/2018)**

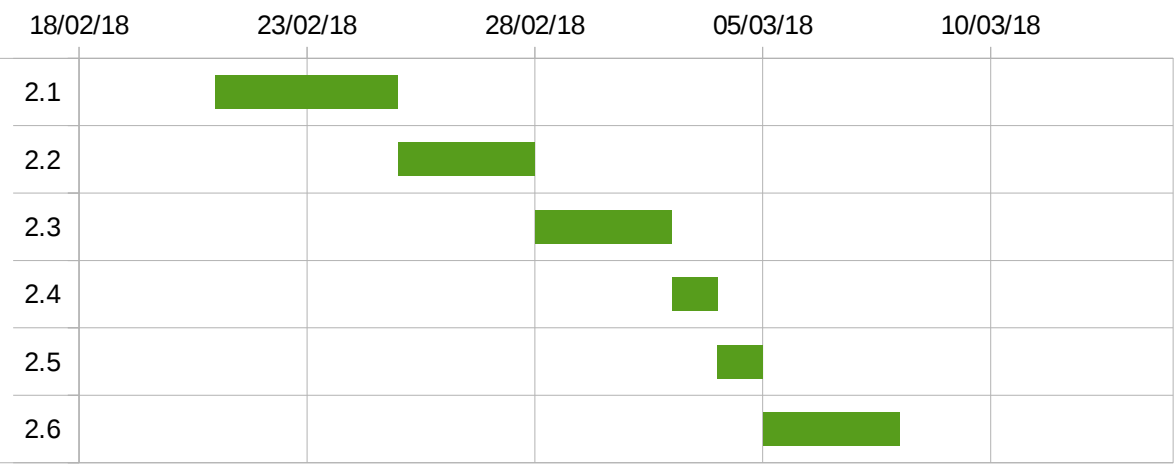

### **3. Segona part memòria. Disseny (08/03/2018 – 24/03/2018)**

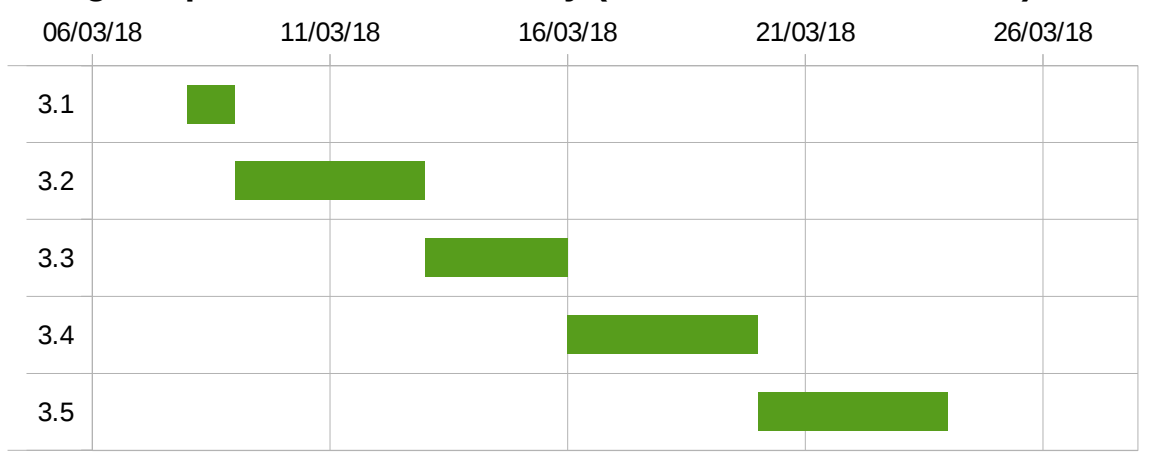

**4. Programació (25/03/2018 – 12/05/2018)**

## **5. Testejar (13/03/2018 – 18/05/2018)**

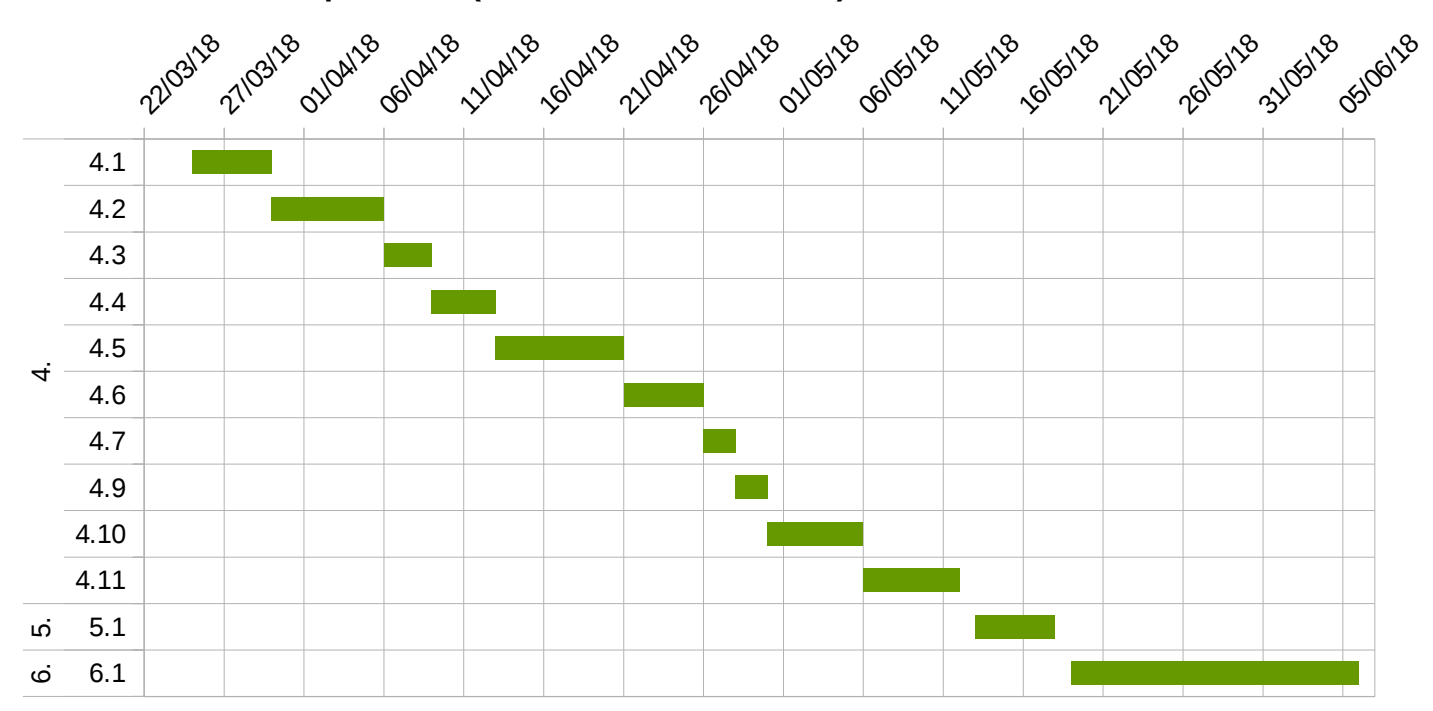

### **6. Presentació del producte (19/05/2018 – 06/06/2018)**

# <span id="page-21-0"></span>**5. Prototip i esquema navegació**

El prototip de l'aplicació s'ha realitzat amb l'eina [Justinmind.](https://www.justinmind.com/)

### **El prototip es pot consultar en [aquest enllaç.](http://itec.cat/docs/qualitycontrol/index.html)**

Aquest prototip és el resultat dels diferents esbossos amb paper i d'anar madurant l'aplicació. És el prototip definitiu abans de començar a programar l'aplicació i que m'ha servit de pauta a l'hora de implementar l'aplicació tan pel disseny com en funcionalitat. El disseny final, però, és lleugerament diferent a aquest prototip (s'explica a l'apartat Conclusions) ja que han anat sorgint canvis degut a causes no previstes al realitzar el prototip.

El prototip també ha servit per poder ensenyar l'aplicació abans de implementar-la i que el potencial client pugui opinar o proposar canvis.

#### **Prototip i explicació de la seva funcionalitat:**

L'aplicació es compon de 8 *activities* (activitats):

- Sign Activity (Pantalla d'entrada i on s'escull el compte de Google per autentificar-se)
- Llista d'empreses
- Llista d'operacions per l'empresa escollida
- Formulari amb la inspecció / operació a realitzar
- Pujar operacions pendents
- Informació empresa
- Baixar documents en local
- Preferències de l'aplicació

Totes les pantalles es dissenyen per la **visualització en Portrait** (en vertical).

L'esquema de navegació és força senzill, es passa de la **llista d'empreses** a la **llista d'operacions per l'empresa** escollida i al escollir una operació es mostra el **formulari** per seguir-la.

Hi ha tres pantalles complementaries, una per **pujar al Drive les operacions** guardades en local, una altre per fer el contrari, és dir, **baixar-te del Drive** fitxers per treballar en local i la tercera veure la **informació de una empresa** seleccionada.

Després hi ha una pantalla per configurar les opcions de l'aplicació, les **preferències**.

## **Esquema navegació**

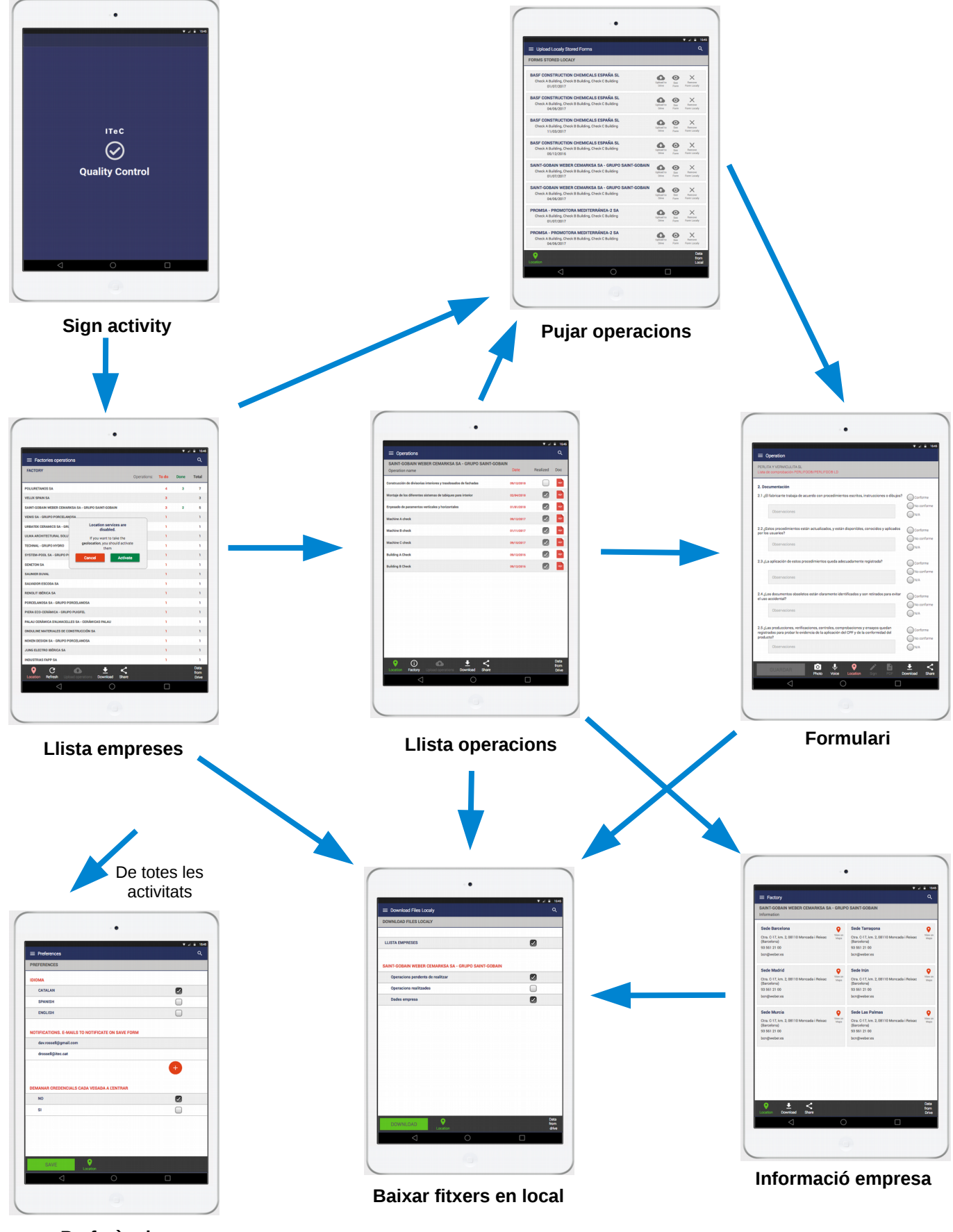

**Preferències**

Figura 4. Prototip. Esquema navegació.

### **Disseny pantalles**

## **Primera pantalla. Sign Activity**

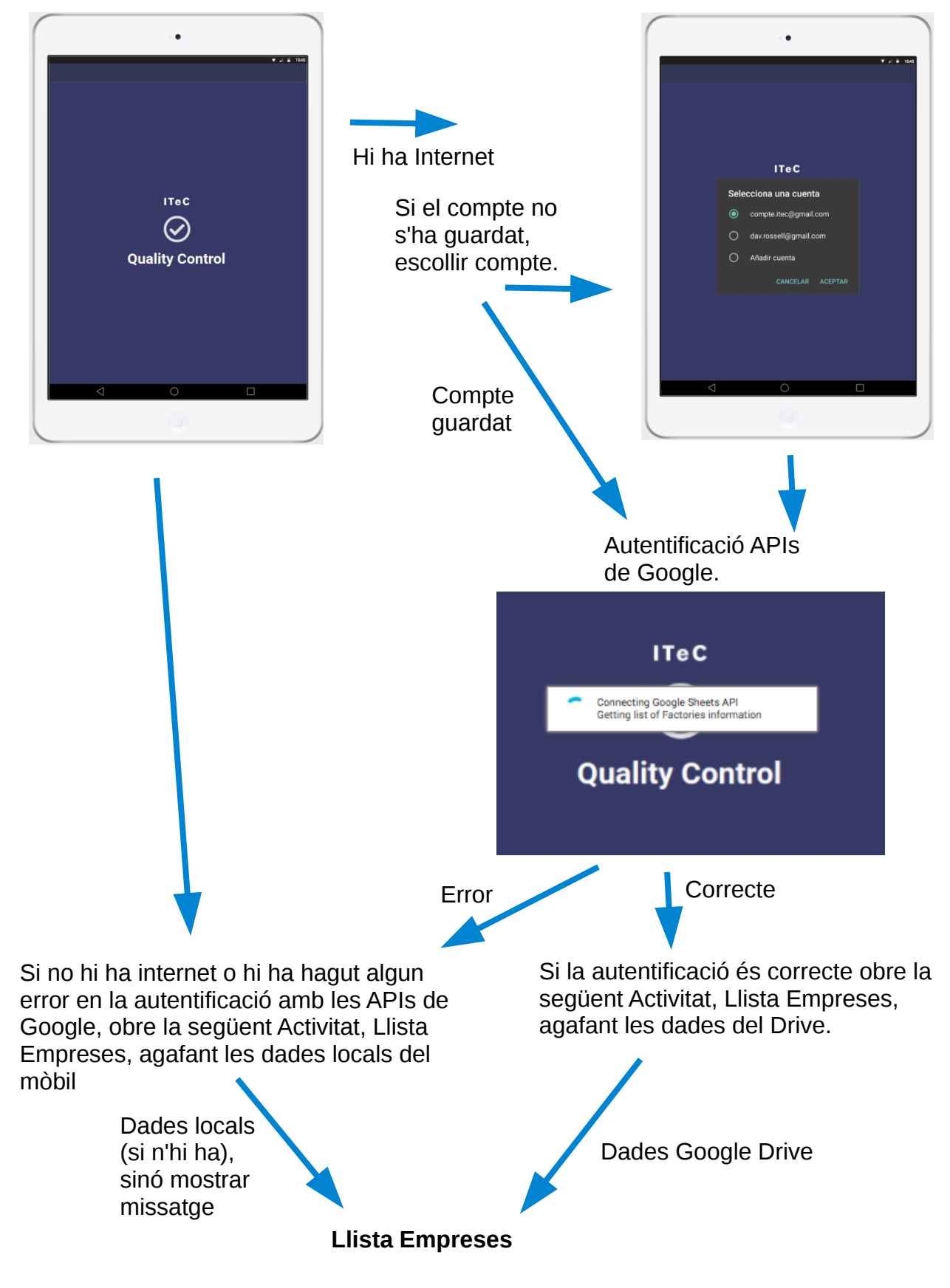

Figura 5. Prototip. Esquema Primera pantalla, SignActivity.

### **Segona pantalla. Llista d'Empreses.**

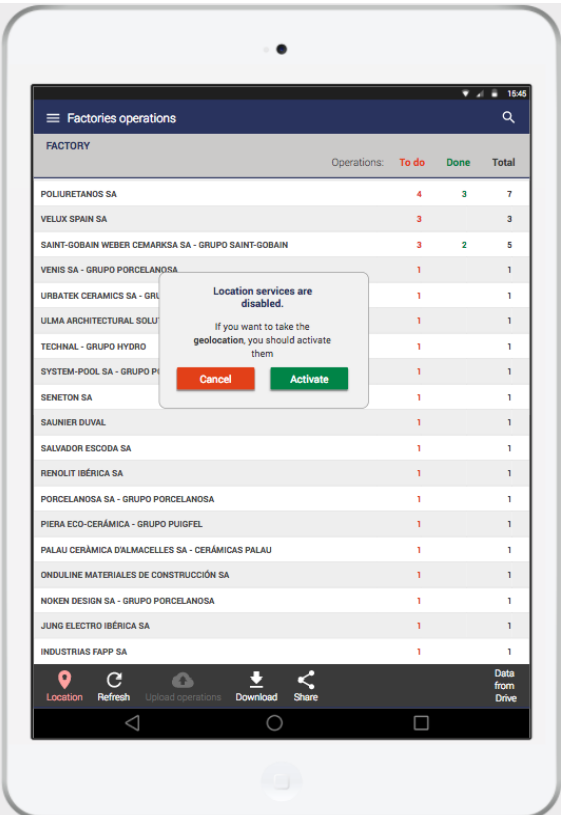

Figura 6. Prototip. Segona pantalla, Llista d'empreses.

En aquesta pantalla es mostra la **llista d'empreses** amb **operacions per realitzar**, **realitzades** i **totals**. Per operació s'entén una inspecció, certificació o visita d'obra.

Al clicar a sobre d'una empresa s'obra una nova pantalla amb la llista d'operacions de l'empresa clicada.

Al carregar-se la pàgina es comprova si l'aplicació té permís per agafar la geolocalització. Si l'aplicació té permís s'obre un nou *Thread* per agafar la localització, en cas contrari, es mostra un missatge que recorda que si no es dona permís no es podrà agafar la geolocalització i no es podrà ajuntar al informe del formulari de la inspecció.

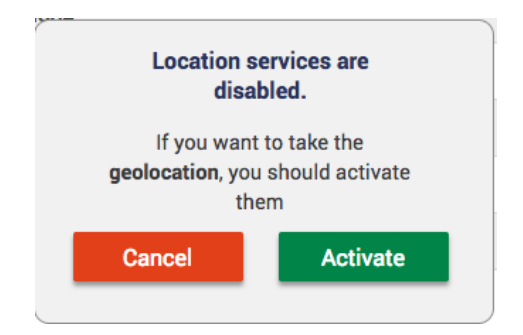

Si cliquem a l'opció Activar, l'aplicació buscarà la millor opció per obtenir la geolocalització, i quan la geolocalització estigui disponible la icona de la barra inferior es posarà en verd.

En cas contrari, si cliquem a l'opció Cancel·lar, la icona continuarà en vermell indicant que no tenim geolocalització.

#### **Barra inferior d'accions**

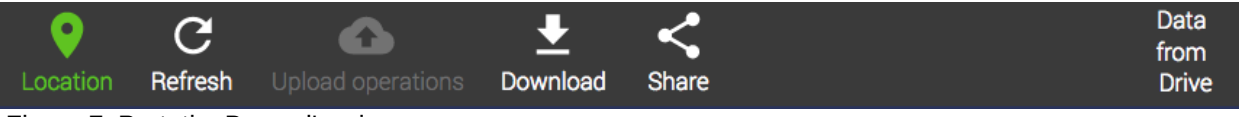

Figura 7. Prototip. Barra d'accions.

El botons de la barra d'accions si estan actius es mostren de color blanc, en cas contrari tenen un color gris i no responen a l'event de clicar-los.

- **Location**, si està en verd és que tenim la geolocalització funcionant correctament, en cas contrari es mostra en vermell.
- **Refresh,** per refrescar les dades des del Google Drive (només està actiu si tenim connexió a Internet i estem autentificats correctament).
- **Upload operations**, si hem omplert algun formulari i no l'hem pogut pujar per falta de connexió, la icona estarà activa. Al clicar-la s'obrirà una nova activitat que mostrarà tots els formularis que hem guardat en local pendents de pujar. Des d'aquesta nova activitat podrem gestionar si pujar-lo al Drive, veure'l o descartar-lo. Només activa amb connexió i autentificació a Google.
- **Download**, al clicar aquesta icona ens obrirà una nova activitat des de la qual podrem gestionar descarregar-nos la llista d'empreses, llista d'operacions o formularis de una o varies empreses en local. Això serveix en previsió de fer alguna inspecció sense connexió. Només activa amb connexió i autentificació a Google.
- **Share**, per compartir la llista d'empreses amb altres persones.
- **Data from Drive** / **Data from local**, ens indica l'origen de les dades, si prové d'un fitxer local o prové del Google Drive.

A la barra superior tenim la icona de cercar que ens permet cercar per nom d'empresa:

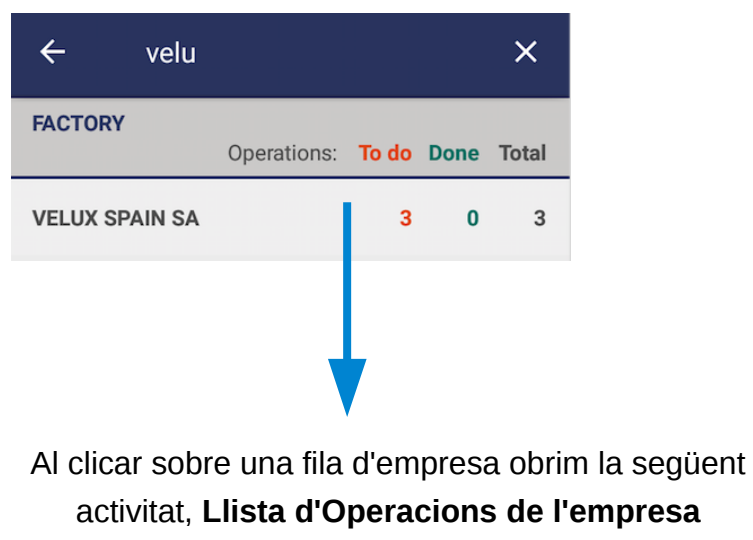

clicada.

### **Tercera pantalla. Llista d'operacions per empresa.**

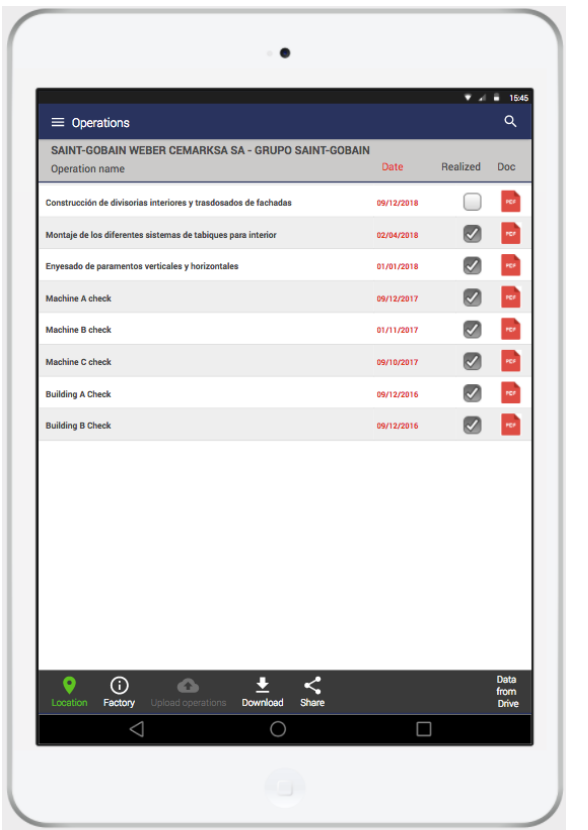

Figura 8. Prototip. Tercera pantalla. Llista d'operacions per empresa.

En aquesta pantalla es mostra la **llista d'operacions de l'empresa seleccionada**. La data de la inspecció, si s'ha realitzat o no i l'**enllaç al document en el cas que s'hagi realitzat**.

Al clicar a sobre d'una operació s'obra una nova pantalla amb el formulari de la operació a realitzar. Si la operació no s'ha realitzat aquest formulari serà editable, en cas contrari el formulari no serà editable.

Com en l'activitat anterior, si no s'ha activat la geolocalització es tornarà a recordar, ja que poder obtenir la localització és important de cara a validar que la inspecció s'ha realitzat al lloc correcte. Si l'usuari no ha volgut activar la geolocalització quedarà guardat al formulari que no l'ha volgut activar.

#### **Barra inferior d'accions**

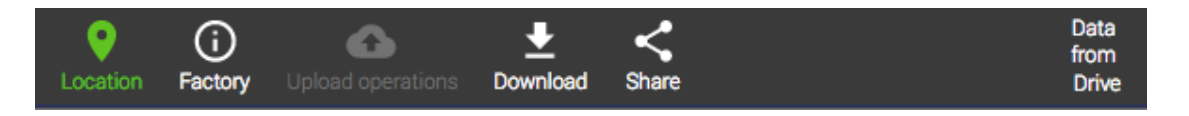

Tots els botons han estat explicats a la pantalla anterior menys el botó **Informació Factory**. Aquest botó el que farà és obrir una nova activitat amb la informació de l'empresa.

Al clicar sobre una operació obrim la següent activitat, **Formulari de la operació** clicada.

## **Quarta pantalla. Formulari inspecció a realitzar.**

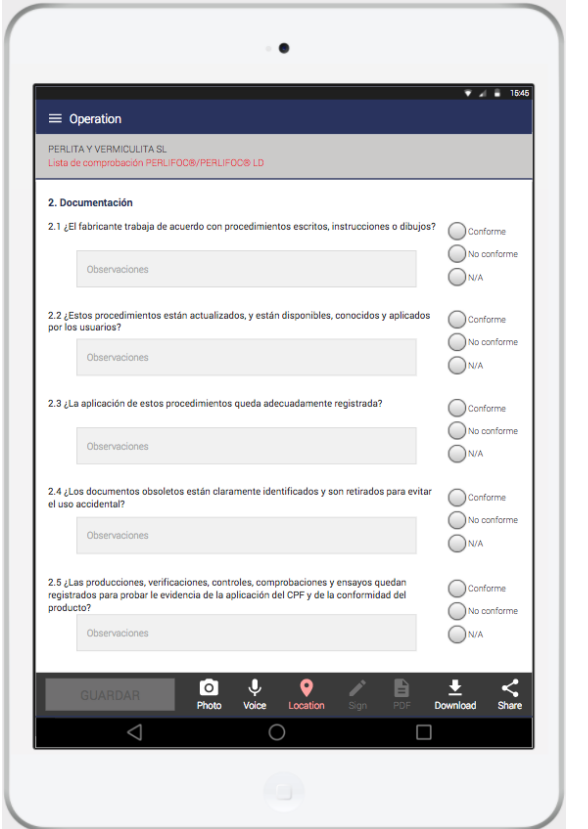

Figura 9. Prototip. Quarta pantalla. Formulari inspecció a realitzar.

En aquesta pantalla es mostra la **el formulari amb la inspecció a realitzar**. L'usuari anirà entrant les dades. Aquestes dades vindran determinades pel formulari realitzat a la fulla de càlcul del Google Sheets. Un cop entrats tots els camps obligatoris s'activarà el botó **Guardar**. Es podrà complementar la inspecció amb fotografies, i gravacions d'àudio. El document també es podrà firmar, s'obrirà un dialog que permetera dibuixar la firma. Un cop entrades totes les dades es podrà generar un document PDF.

El formulari vindrà determinat per la fulla de càlcul de Google Sheets. Cada fila de la fulla de càlcul correspondrà a un punt de la inspecció. Cada punt de la inspecció contindrà:

- El text del punt (normalment la pregunta)
- El tipus de control
	- tipus text
	- entrada de text
	- llista amb múltiples valors
	- radiobutton group (llista excloïent entre si)
	- tipus data
- Un valor per defecte
- Una llista d'opcions (cas llista o radiobutton)
- Un format (un nom de classe per aplicar estils)
- Si és un control requerit o no
- Un text associat, per crear un contextual (pot ser un text informatiu o un enllaç a més informació.).

#### **Barra inferior d'accions**

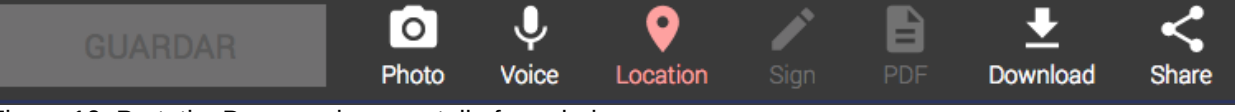

Figura 10. Prototip. Barra accions pantalla formulari.

- **Photo**, farà un intent per capturar imatge o agafar una imatge directament de la galeria (tinc pendent de mirar quina opció és millor).
- **Voice,** al mantenir aquest botó polsat, es posarà de color verd, i començarà la gravació d'àudio.
- **Location**, explicat anteriorment, indica si tenim la geolocalització activada i funcionant.
- **Sign**, obrirà un dialog per poder generar una firma i picar un nom, que s'adjuntarà al PDF.
- **PDF,** per poder generar el PDF del formulari que servirà com a comprovant de la inspecció**.**
- **Share** per poder compartir el document amb terceres persones**.**
- **Download,** serveix per baixar-te el formulari en local. En previsió de que no hi hagi connexió a internet en la visita d'obra o si per exemple el formulari és molt llarg i no es fa seguit, el pots baixar en local i més tard cliques la icona que obra la activitat de **Pujar Operacions pendents** (visible a la barra d'eines de la llista d'empreses i llistes d'operacions d'una empresa) des de on es podrà tornar a obrir el œ formulari o pujar-lo al Google Drive.

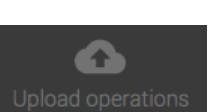

## **Cinquena pantalla. Pujar operacions pendents.**

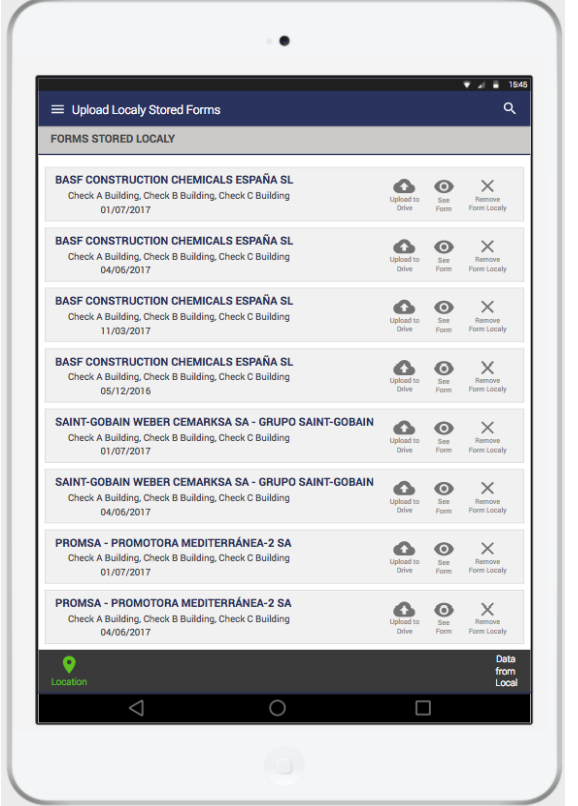

Figura 11. Prototip. Cinquena pantalla. Pujar operacions pendents.

Aquesta pantalla gestiona els formularis guardats en local. Cada formulari es pot pujar al Drive, veure i continuar editant-lo (si no està tancat) o descartar-lo i eliminar-lo del sistema d'arxius local. També es poden cercar per nom d'empresa des de la barra superior.

A aquesta pantalla si accedeix des de la icona de la barra inferior d'accions de la llista d'empreses i llista d'operacions.

## **Sisena pantalla. Informació empresa.**

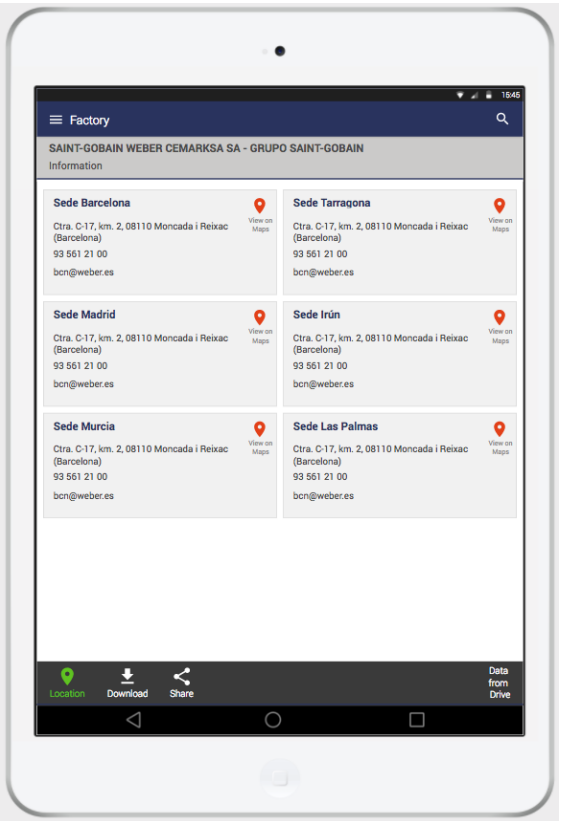

Figura 12. Prototip. Sisena pantalla. Informació empresa.

A aquesta pantalla si accedeix des de la icona de la barra d'eines de la pantalla de la llista d'operacions d'una empresa.

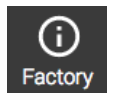

En aquesta pantalla l'usuari pot veure les dades de l'empresa, separades per seus, amb l'adreça, telefon, correu electrònic i la geolocalització. Amb la geolocalització es crea un enllaç al Google Maps.

Aquesta informació s'agafa d'una fulla de càlcul del Google Sheets i el contingut dependrà de la quantitat d'informació que s'hagi entrat allà.

### **Setena pantalla. Baixar documents en local.**

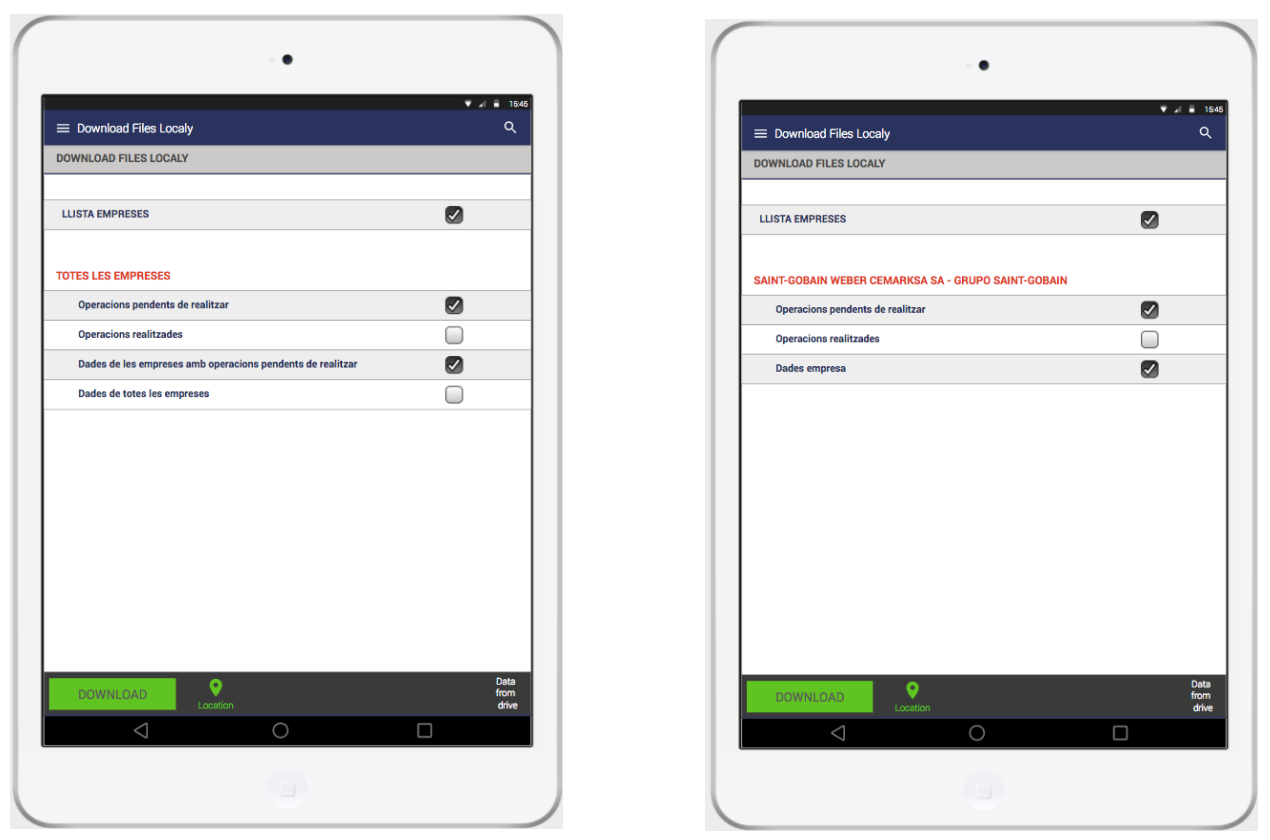

Figura 13. Figura 14.

Figura 13. Prototip. Setena Pantalla. Baixar documents en local accedint des de la llista d'empreses Figura 14 Prototip. Setena Pantalla. Baixar documents en local accedint des d'una pantalla relativa a una empresa

A aquesta pantalla si accedeix des de la icona de la barra d'eines des de la llista d'empreses, operacions, formulari i dades de l'empresa.

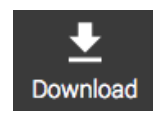

En aquesta pantalla l'usuari pot baixar-se les operacions a realitzar o realitzades, la llista de totes les empreses i les dades de les empreses. Si vens des de la pantalla llista d'empreses et pots baixar aquests fitxers relatius a totes les empreses en canvi si vens d'una pantalla relativa a una empresa et pots baixar els fitxers relatius a l'empresa concreta a la que estàs.

Aquesta pantalla és útil si s'ha de realitzar una inspecció i es creu que no hi haurà connexió (o es vol ser previsor) i així es tenen les dades en local en el dispositiu.

## **Vuitena pantalla. Preferències.**

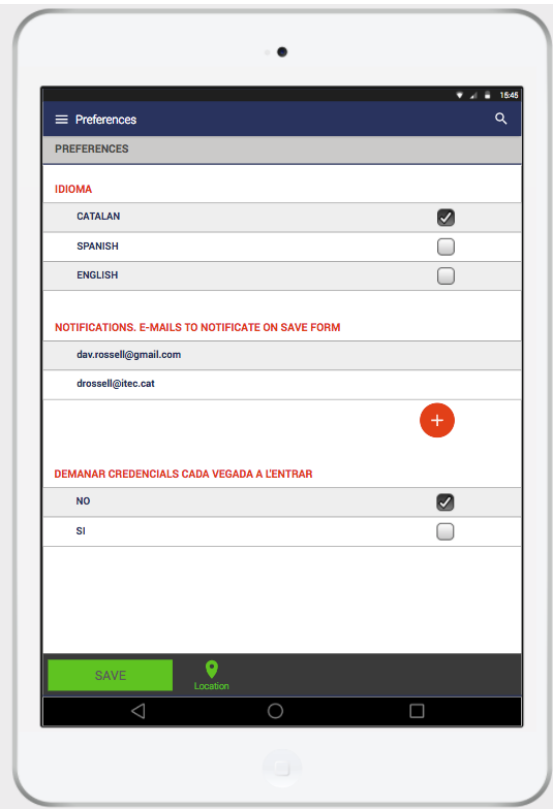

Figura 15. Prototip. Vuitena Pantalla. Preferències

A aquesta pantalla si accedeix des de qualsevol pantalla a través del menú.  $\equiv$  A l'apartat preferències.

En aquesta pantalla configurarem totes les coses que apliquen a l'aplicació, com l'idioma dels texts, els correus electrònics que volem que rebin notificacions quan guardem un formulari o si volem que es guardi el nostre compte per no haver-lo de escollir cada vegada que s'entra.

En aquesta pantalla s'aniran afegint totes les altres configuracions que vagin apareixent durant el desenvolupament del projecte.

# <span id="page-33-0"></span>**6. Disseny arquitectura**

## **Diagrama UML corresponent a la base de dades**

#### **Esquema directori Google Drive**

A l'aplicació **no hi ha una base de dades** en sí, es **crea una carpeta al Google Drive** a on es col·locaran tots el fitxers de l'aplicació.

A dins d'aquesta carpeta, **qualitycontrol**, hi haurà:

- un fitxer **index.xlsx** que conté 4 fulles:
	- La llista d'empreses
	- La llista d'operacions
	- La informació de les empreses
	- Una fulla, keys, amb una formula per agafar l'últim identificador de les fulles anteriors i retornar el següent, simulant un auto-incremental (per exemple id d'empresa).
- Una carpeta, **factories**, a on es crearà **una carpeta per cada empresa**, que contindrà l'identificador de l'empresa juntament amb una part del nom. A dins d'aquesta carpeta hi haurà:
	- Una carpeta per cada operació, a on hi haurà el formulari, les fotografies, els àudios i el PDF generat de la inspecció.

#### **My Drive > qualitycontrol**

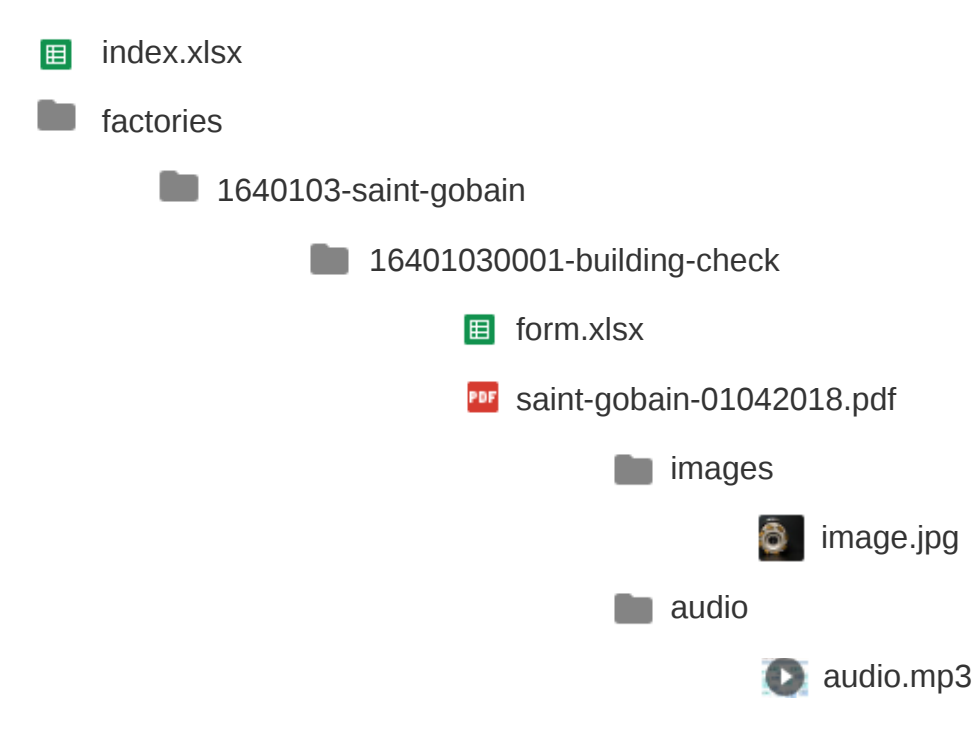

#### **Esquema fulles de càlcul**

**■** index.xlsx

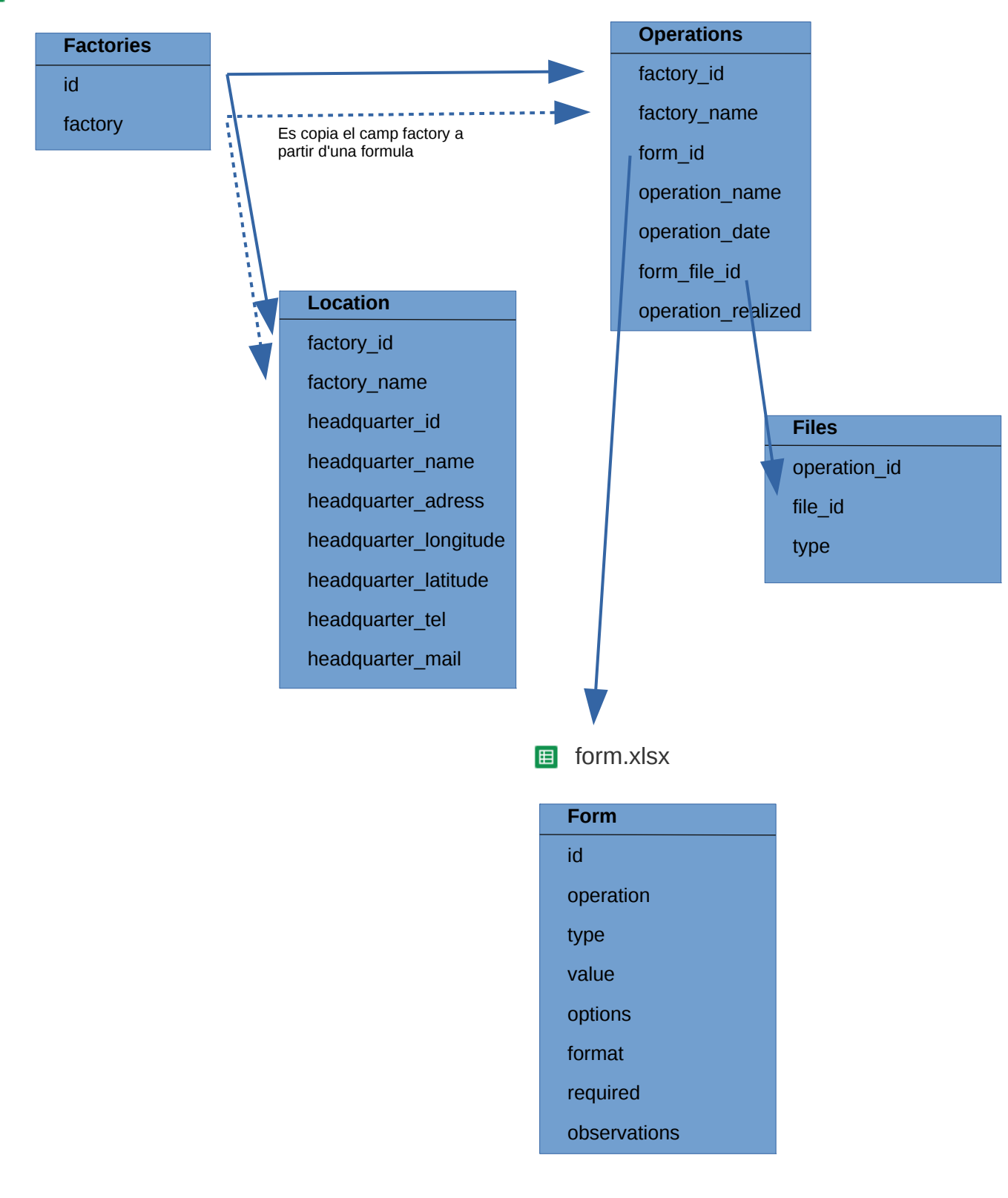

### **Esquema corresponent al disseny de classes**

A l'aplicació hi ha una carpeta, Model, a on es col·loquen les classes que s'utilitzaran per deserialitzar els JSON provinents de la API de Google Drive i convertir-los en llistes d'objectes. Aquestes classes són:

- Factory
- **Operation**
- **FormField**
- Headquarter

La classe **Factory** s'utilitza per crear la llista d'empreses. La classe Factory està definida:

```
public class Factory
  private Long id;
  private String name;
  private int opToDo;
  private int opDone;
  private ArrayList<Operation> operations;
```
La classe **Operation** s'utilitza per crear la llista d'operacions. La classe Operation està definida:

```
public class Operation
 private Long id;
 private String name;
 private int date;
 private Boolean realized;
private String formFileId;
private String rowNumber;
```
La classe **FormField** s'utilitza per crear les vistes del formulari. La classe FormField està definida:

#### **public class FormField**

 String **id**; String **label**; String **type**; **boolean required**; String **options**; String **value**; String **format**;

La classe **Headquarter** s'utilitza per crear les seus d'una empresa:

#### **public class FormField**

Long **factory** id; String **factory\_name;** String **headquarter id;** String **headquarter\_name**; String **headquarter\_adress;** String **headquarter\_longitude;** String **headquarter\_latitude;** String **headquarter** tel; String **headquarter\_mail;**

### **Diagrama patró arquitectura, MVC**

Tal com s'ha explicat al punt 1.4 del document en l'aplicació s'intenta seguir el patró d'arquitectura **MVC**. Separant les dades, la lògica de negoci i les vistes que interactuen amb l'usuari.

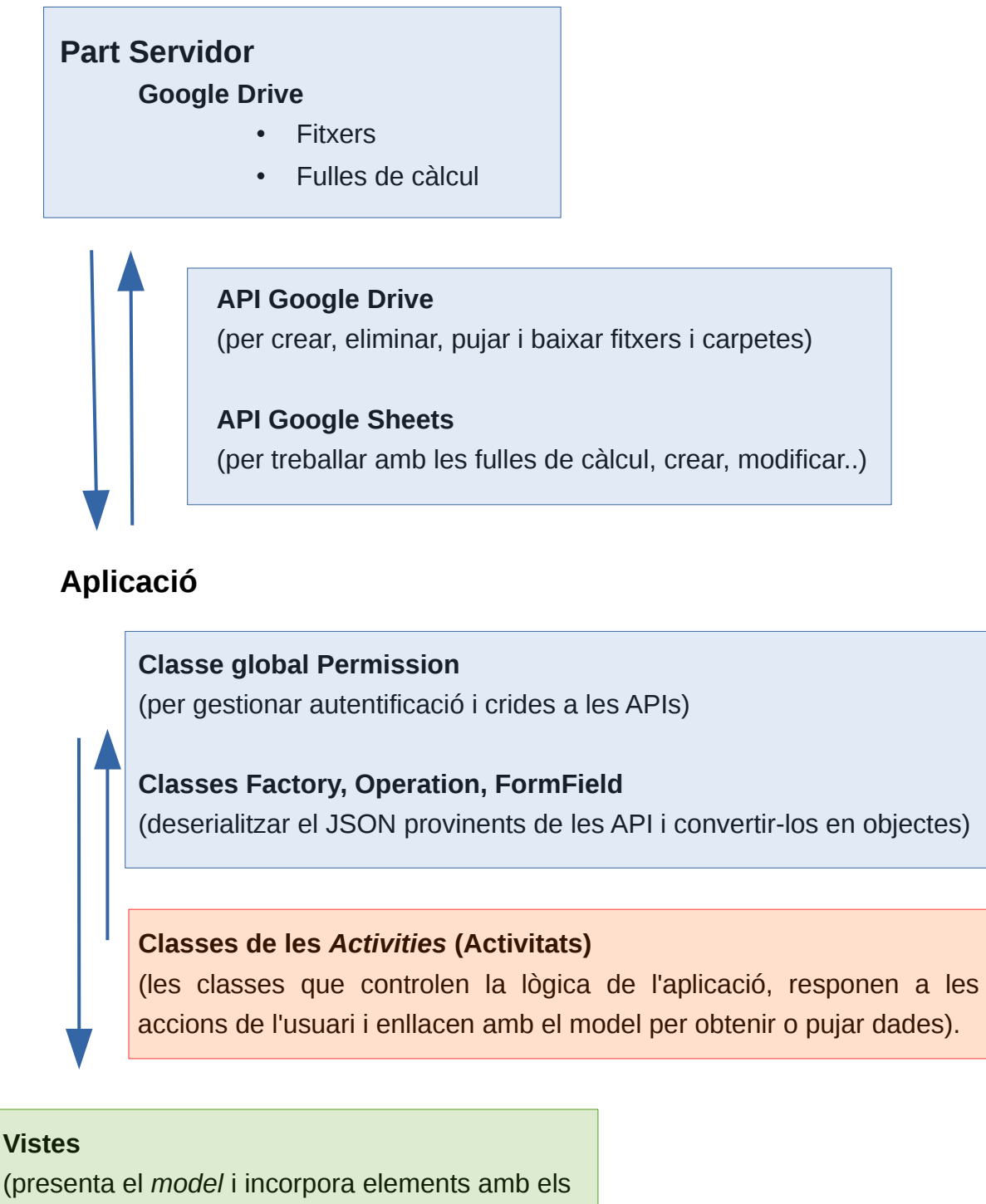

que interactua l'usuari)

# <span id="page-37-3"></span>**7. Implementació**

## <span id="page-37-2"></span>**7.1 Introducció**

L'aplicació s'ha fet **nativa** pel sistema **operatiu Android**, amb el llenguatge Java. S'ha escollit fer-ho en aquesta plataforma perquè és el sistema operatiu que utilitzaran els tècnics, també és el llenguatge de programació d'app que domino més. Crec per un tipus de aplicació com aquesta una aplicació nativa pot aprofitar millor els recursos del dispositiu.

La idea és que si l'aplicació funciona correctament i és útil poder-la fer també pel sistema operatiu IOS. D'aquesta manera s'aprofitaria tot el treball fet i pràcticament només s'hauria de ajustar el disseny a aquesta plataforma i adequar també el codi.

El disseny de l'aplicació s'ha optimitzat per tauletes tot i que també es veu correctament en mòbils.

## <span id="page-37-1"></span>**7.2 Nivells d'API**

Per desenvolupar l'aplicació s'ha fet servir **Android Studio** versió 3.1.1. L'aplicació s'ha generat amb el nivell d'API 26 Android 8.0 (Oreo) i el nivell d'API mínim que garanteix compatibilitat és 16 Android 4.1 (Jelly Bean). Amb aquest rang es cobreix el 99,2% dels dispositius amb sistema operatiu Android.

## <span id="page-37-0"></span>**7.3 Llibreries utilitzades**

Les llibreries de tercers més importants utilitzades pel desenvolupament de l'aplicació són:

### • **API de Google Drive**

<https://developers.google.com/drive/android/intro>

Per poder pujar i baixar fitxers guardats al Google Drive. Versió 1.23.0.

• **API de Google Sheets**

<https://developers.google.com/sheets/api/quickstart/android> Per poder llegir i modificar fulles de càlcul guardades al Google Drive. Versió 1.23.0.

#### • **Google Play Services Auth**

<https://developers.google.com/android/guides/http-auth>

Per gestionar les autoritzacions als serveis de Google. Versió 12.0.0.

#### • **Easypermissions**

#### <https://github.com/googlesamples/easypermissions>

Per simplificar el sistema de permisos d'Android. Versió 0.3.0.

#### • **google-gson**

#### <https://github.com/google/gson>

Per serialitzar/deserialitzar Java Objectes a JSON. Versió 2.8.2.

#### • **Material Drawer**

<https://github.com/mikepenz/MaterialDrawer> Per crear el menú lateral de l'aplicació. Versió 6.0.2.

#### • **V7 CardView Libray**

<https://developer.android.com/topic/libraries/support-library/packages> Per crear cardview. Versió 26.1.0.

#### • **V7 Recyclerview Libray**

<https://developer.android.com/topic/libraries/support-library/packages> Per crear recyclerview. Versió 26.1.0.

#### • **Material Design Support**

<https://developer.android.com/topic/libraries/support-library/packages> Per poder utilitzar components amb el disseny de Material Design. Versió 26.1.0.

# <span id="page-39-1"></span>**7.4 Permisos del dispositiu**

Perquè l'aplicació funcioni correctament, l'usuari ha de donar permís a l'aplicació per:

- **android.permission.GET\_ACCOUNTS**. Per accedir als comptes de Google del dispositiu, per poder accedir a les APIs de Google amb un compte.
- **android.permission.INTERNET**. Per poder accedir a internet.
- **android.permission.ACCESS\_NETWORK\_STATE**. Per poder accedir a la geolocalització a través de la xarxa.
- **android.permission.ACCESS\_FINE\_LOCATION**. Per poder accedir a la geolocalització a través del GPS.
- **android.permission.CAMERA**. Per poder accedir a la càmera del dispositiu.
- **android.permission.RECORD\_AUDIO**. Per poder gravar àudio.

Els permisos per accedir als comptes del dispositiu i per accedir a internet són necessaris. La resta de permissos són recomenables per un bon ús de l'aplicació.

També es posa al AndroidManifest que l'aplicació utilitza la càmera i el GPS. Aquestes components no són imprescindibles pel funcionament de l'aplicació però si que són desitjables.

## <span id="page-39-0"></span>**7.5 Estructura de l'aplicació**

A continuació es detallen els elements del mòdul de l'aplicació.

### **Part Java.**

**Activitats**: l'aplicació es compon de 6 activitats

#### • **SignActivity**

S'encarrega d'escollir un compte de Google amb el que autentificar-se amb les APIs de Google Drive i Google Sheets. Un cop autentificat obre la Llista d'empreses.

#### • **BaseActivity**

És una activitat abstracte, sense *layout,* de la qual derivaran tota la resta d'activitats. S'encarrega de les parts comunes: el *Toolbar* (barra superior), *bottom navigation* (la navegació inferior), del menú lateral i d'agafar la geolocalització. Aquesta classe controla també tots els icones (si han d'estar activats o desactivats).

#### • **FactoryListActivity**

Com totes les activitats següents estén la BaseActivity. Aquesta activitat s'encarrega de mostrar la llista d'empreses.

#### • **OperationListActivity**

Aquesta activitat s'encarrega de mostrar la llista d'operacions.

#### • **FormActivity**

Aquesta activitat s'encarrega de mostrar el formulari, omplir-lo i generar el PDF.

#### • **FactoryInfo**

Aquesta activitat s'encarrega de mostrar les dades de contacte de l'empresa.

**Adapter**: A dins d'aquest directori tenim els adaptadors que permeten generar els llistats (d'empreses, operacions i seus de les empreses).

**Constants**: A dins d'aquest directori tenim una classe Constants que conté totes les variables comunes per les activitats.

**googledata**: A dins d'aquest directori tenim una classe MyDriveOperations que conté els mètodes per pujar i esborrar els fitxers del Drive.

**localdata**: A dins d'aquest directori tenim una classe LocalData que conté el mètodes per treballar amb dades locals, poder guardar les dades de les diferents activitats en fitxers en el directori intern de l'aplicació, els mètodes per llegir aquests fitxers, guardar les imatges, guardar els àudios,...

**model**: A dins d'aquest directori tenim les classes dels objectes de l'aplicació (Empreses, Operacions, Seus i Elements de formulari).

**Permission**: A dins d'aquest directori tenim dues classes. Permission, que s'encarrega de tenir una instància de les credencials d'autorització per accedir a les API de Google durant tota la sessió. L'altre classe és Data, que guarda la llista d'empreses i seus durant la sessió per no estar-la baixant constantment.

**Utils**: A dins d'aquest directori tenim varies classes que s'encarreguen de diferents utilitats de l'aplicació:

- Audio, reproduir i gravar l'àudio
- DeviceType, ens diu si estem en una *tablet* o un *smatphone*
- DrawerUtil, classe que gestiona el menú lateral.
- PDFUtil, genera els PDF dels formularis.
- Utils, conté les funcions per compartir les dades amb altres aplicacions, funcions de format de dates...

### **Part Res (recursos)**

**drawable:** aquí es guarden totes les icones utilitzades per l'aplicació.

**layout:** aquí es guarden tots els layouts utilitzats per les activitats.

**menu:** aquí es guarden les vistes dels menús (menú lateral, superior, inferior, cercador).

**mipmap:** aquí hi ha la icona de l'aplicació.

**values:** aquí es guarden els valors dels recursos utilitzats (colors, dimensions, texts, estils,...).

**xml:** aquí es guarden els noms dels directoris per guardar els fitxers (pdf, data, image i audio), i també la vista pel cercador.

## <span id="page-41-0"></span>**7.6 Proves realitzades**

Per testejar l'aplicació no s'han creats tests unitaris. El mètode per testejar l'aplicació ha estat amb diferents dispositius físics.

S'ha provat amb 3 dispositius físics:

- Sony Xperia M4 Aqua, versió Android 5.0
- Sony Xperia XA, versió Android 7.0
- Tablet BQ Aquaris M10, versió Android 6.0

S'ha anat provant l'aplicació a mida que s'anaven incorporant funcionalitats amb els diferents dispositius (els 3 tenen 3 versions diferents d'API de Android) i gestionen de forma diferent el sistema de permissos. Al final de la programació s'han realitzat una sèrie de proves més concretes:

#### • **Provar l'aplicació amb diferents comptes de Google**.

Accions:

- La primera vegada que s'utilitza l'aplicació escollir compte de Google
- Les següents vegades que s'utilitza no es demana (es guarden credencials).
- Si es fa logout del menú lateral es borren credencials i torna a demanar un compte.

#### • **Provar l'aplicació amb connexió a internet i generar PDF**.

Accions:

- Escollir empresa de la llista, escollir operació de l'empresa, si està feta realitzada demana dialog de obrir PDF o Formulari, obir formulari, activar geolocalització, capturar àudio, capturar imatges, guardar dades, generar el PDF, comprovar que el PDF té la data actual i les dades de la geolocalització.
- Si hi ha algun problema amb la generació del PDF mostra missatge d'error.
- **Provar l'aplicació sense connexió i sense tenir baixat cap fitxer en local**. Accions:
	- Si no hi ha connexió, la icona superior del nuvol surt amb la barra que indica que no hi ha connexió.
	- Si la aplicació no troba el fitxer de la llista d'empreses mostra el missatge «*THIS LIST HAS NOT BEEN DOWNLOAD IN LOCAL*»
- **Provar l'aplicació sense connexió i amb fitxers guardats en local**.

Accions:

- Si no hi ha connexió, la icona superior del nuvol surt amb la barra que indica que no hi ha connexió.
- Si la aplicació no té connexió busca el fitxer en local, si el troba el mostra. Si no té el fitxer de la llista d'empreses no es pot mostrar la resta.
- Si l'aplicació troba el fitxer de la llista d'empreses mostra la llista. Al selecionar una empresa busca el fitxer de les seves operacions. Si troba el fitxer en el directori intern de les operacions de l'empresa el mostra, sinó mostra el missatge «*THIS LIST HAS NOT BEEN DOWNLOAD IN LOCAL*»
- El mateix passa amb la llista de seus de l'empresa, si té el fitxer mostra les seus sinó mostra el missatge «*THIS FACTORY HAS NOT LOCAL INFO DATA*».
- També amb el formulari, en aquest cas el missatge que no troba el formulari és: «*THIS FORM HAS NOT BEEN DOWNLOAD IN LOCAL*».

◦

• **Provar capturar imatge sense tenir la càmera de la tauleta activada.**

Accions:

◦ Si no s'ha activat la càmera o no s'han donat els permisos surt missatge per donarlos.

#### • **Provar de gravar i reproduir l'àudio en els 3 dispositius**

Accions:

- Provar de gravar i posteriorment reproduïr l'àudio, comprovar els missatges que demanen els permísos per capturar àudio i en cas de no donar-los el missatge que informa que no s'han donat.
- **Provar l'aplicació començant amb connexió i desconnectar-la de internet.** Accions:
	- Entrar amb connexió i desactivar-la, comprovar que l'aplicació mostra el missatge «No internet» i que comença a mirar si té els fitxers en local per mostrar-los.
- Provar l'aplicació en diferents entorns (feina, casa, carrer) amb diferents tipus de xarxes (wifi, 3G, 4G).

# <span id="page-43-0"></span>**8. Conclusions**

Aquest Treball Final de Màster m'ha servit per aplicar els coneixements adquirits durant tot el Màster. He aprés a planificar un projecte des de zero, donant forma a la idea de l'aplicació i anant documentant totes les fases (justificació del treball, objectius, mètode a seguir, definició de l'usuari i el context d'ús i creant una planificació). Aquest màster m'ha fet adonar que tota aquesta planificació prèvia a la programació és molt important, ja que fa que a la hora de començar a programar les coses estiguin força clares i consensuades amb el client. Tot i això, la realitat que veig jo a l'empresa és que normalment no se li dona tanta importància i això fa que moltes vegades s'ha de refer o llençar moltes hores de codi per no haver pensat bé les coses. Crec que aquest Màster m'ha fet veure la planificació d'un projecte de forma diferent.

D'una altre cosa que m'he adonat és que qualsevol aplicació, amb un mínim de funcionalitat, comporta molta feina i moltes hores. El treball previ a la programació és vital i s'ha de fer amb molta consciència i pensant molt tots els detalls, la programació també s'ha de intentar fer-la de forma curosa per optimitzar codi i si es vol comercialitzar és vital testejar-la moltíssim i evidentment promocionar-la. Crec que no vaig ser conscient d'aquesta magnitud de feina al començar el TFM i segurament he volgut fer una aplicació massa ambiciosa per les meves capacitats. Això ha fet que hagi hagut de renunciar a moltes funcionalitats que volia implementar i que el producte que he creat durant aquest TFM quedi força lluny del que tenia pensat. Tot i això crec que la feina feta durant aquest TFM deixa resolta la major part de la funcionalitat de l'aplicació. També aquest TFM em servirà de pauta per a futures aplicacions que vulgui desenvolupar.

#### Les **funcionalitats que m'han quedat pendents** de fer són:

- Possibilitat de firmar el PDF generat per part del client
- Millorar la presentació del PDF, adjuntar-hi també les fotografies i àudios realitzats.
- Pujar les imatges i l'àudio al Google Drive i col·locar els fitxers a la carpeta corresponent.
- Millorar el format del formulari.
- Fer drag & drop de les imatges i àudio al punt que fan referència del formulari.
- Compartir el PDF generat.
- Crear notificacions que s'ha generat el formulari.
- Crear activitats que gestionin la pujada de les dades locals al Google Drive i la baixada de dades del Drive en previsió de que no hi haurà connexió.
- Crear les preferències d'usuari per configurar les opcions de l'aplicació (idioma, persones a notificar..)
- Fer *backups* tan de les dades del servidor com de les dades locals
- Crear unes dades d'exemple al instal·lar l'aplicació perquè l'usuari pugui veure un exemple de com funciona i pugui veure com s'estructuren les dades al Google Drive.
- Possibilitat de donar alta empreses o inspeccions des de la pròpia aplicació.
- Fer que l'aplicació sigui multiidioma, de moment els texts de l'aplicació s'han fet en anglès (s'ha preparat per poder-se traduïr). L'idioma de les dades ve determinat per les dades dels fulls de càlcul.

Tot i aquesta llarga llista de funcionalitats que han quedat pendents de fer, crec que he fet una bona feina i tinc l'aplicació força ben encaminada, ja que moltes funcionalitats que em queden pendents de realitzar han sigut per falta de temps però que ja tinc el coneixement de com s'han de fer. Per exemple:

- El generar el PDF, ja em funciona, em queda dedicar hores a millorar-lo.
- Ja tinc la manera de pujar i baixar fitxers del Drive, també tinc resolt guardar i llegir aquests fitxers del sistema intern de fitxers. Per tant el codi per pujar i baixar l'àudio i les imatges del Drive ja el tinc resolt. També tinc creat un *FileProvider* per poder compartir fitxers amb altres aplicacions.
- En cada activitat quan es baixen les dades del Drive les guardo en un fitxer local per si s'entra posteriorment sense connexió. Això ho tinc força resolt, per tan les activitats de gestionar la pujada i baixada de fitxers al Drive la tinc força encaminada també.
- En quan el formulari de la inspecció el genero dinamicament a partir del JSON que ve del Google Drive i que es pot personalitzar. Em queda però acabar de polir una mica la presentació d'aquest formulari.

En quan a la **metodologia de treball** també l'he canviat en la fase de programació, he volgut donar més importància a poder programar un mínim de funcionalitats que a la qualitat del codi. Sóc conscient que el codi es pot optimitzar una mica, però he volgut prioritzar el poder mostrar més funcionalitats de l'aplicació que a no fer-ne molt poques però amb un codi molt optimitzat. Tinc clar que després del TFM, amb més calma, haig de acabar d'implementar la resta de funcionalitats que m'han quedat pendents i fer una repàs al codi per acabar-lo de ordenar i optimitzar millor. Tot i això el tenir tota la llista de funcionalitats ben estructurada i planificada al pla de treball juntament amb el prototit força resolt m'ha ajudat a poder avançar amb rapidesa.

Per tant, la meva conclusió final del TFM és que ha sigut un molt bon exemple de creació d'una aplicació però crec que m'han faltat hores per poder fer un producte ben acabat.

En quant al **disseny final** de l'aplicació no ha variat gaire del fet en el prototip en alta definició. El canvi més important ha sigut la barra d'eines inferior que vaig veure que com a màxim pot contenir 5 elements. Això em va fer redissenyar les icones, passant icones de la barra inferior a la barra superior, més concretament la icona que mostra si estàs treballant amb el nuvol o en local i la icona de si tens activada la geolocalització. També em va fer canviar el botó guardar de botó a una icona més de la barra inferior.

Un altre canvi que he fet és que la geolocalització només s'activa quan estàs en la pantalla del formulari per evitar consumir bateria innecessària quan estàs en les altres activitats.

També he tingut certes dificultats a la hora de compartir recursos per totes les activitats de l'aplicació. Això m'ha portat a crear una activitat abstracte que totes les activitats implementen. Així en aquesta activitat hi he posat totes les parts comunes, la barra superior, la barra d'eines inferior, la geolocalització...

Altres punts que m'han costat força són la generació dels formularis dinàmicament a partir d'un JSON, la verificació dels camps obligatoris (posar un id amb un prefix per saber que és obligatori o no) i llegir la informació introduïda per l'usuari. També la generació del PDF a partir del formulari em va costar força, tenir que iterar tota la jerarquía de vistes i agafar els camps amb la informació.

En quan a les **dades a consumir del servidor**, al no poder crear la funcionalitat de crear una estructura de prova al Drive a l'instal·lar l'aplicació m'ha fet crear un compte de Google a on hi ha les dades i amb qualsevol compte de Google amb el que t'autentiques va a buscar les dades d'aquest compte.

En quant a la **viabilitat** de l'aplicació encara no sé fins on arribarà, el que si que tinc clar és que s'acabarà i els tècnics la provaran a l'obra. La idea és anar-la polint amb les millores que vagin sorgint del seu ús. Un cop l'aplicació sigui robusta, potser es pot pensar en comercialitzar-la o penjar-la al Google Drive de forma gratuïta. També m'agradaria poder-la fer per la plataforma IOS.

# <span id="page-46-0"></span>**9. Glossari**

Activity, component d'una aplicació Android que conté una pantalla amb la que l'usuari hi pot interecturar.

apk, Android Application Package, és un paquet pel sistema operatiu Android que es fa servir per distribuir i instalar l'aplicació.

API, Application Programming Interface (interfície de programació d'aplicacions), és un conjunt de funcions i procediments que permet consumir recursos des d'una altre aplicació.

App, Aplicació.

drag & drop, Arrossegar i deixar anar.

DCU, Disseny centrat a l'Usuari.

GMAO, Gestió de manteniment assistit per ordinador.

JSON, JavaScript Object Notation, es un estàndard basat en text per a l'intercanvi de dades.

MVC, Model Vista Controlador.

- PC, Ordinador Personal.
- TFM, Treball Final de Màster.

Thread, fil o tasca que s'executa al mateix temps que s'està executant d'altres.

UML, Llenguatge Unificat de Modelat (Unified Modeling Language).

# <span id="page-47-0"></span>**10. Bibliografia**

Webs consultades que m'han ajudat a implementar l'aplicació, la data concreta no la tinc apuntada però és dins del període 12/2017 i 05/2018:

<https://help.libreoffice.org/>

<https://www.aprenderaprogramar.com/index.php>

[https://www.appsheet.com](https://www.appsheet.com/)

<https://developers.google.com/drive/android/intro>

<https://developers.google.com/sheets/api/reference/rest/>

[https://ca.wikipedia.org/wiki/Llenguatge\\_unificat\\_de\\_modelat](https://ca.wikipedia.org/wiki/Llenguatge_unificat_de_modelat)

*[https://www.abidibo.net/blog/2016/01/21/android-development-fetch-data-api-and-execute](https://www.abidibo.net/blog/2016/01/21/android-development-fetch-data-api-and-execute-callback/)[callback/](https://www.abidibo.net/blog/2016/01/21/android-development-fetch-data-api-and-execute-callback/)*

*<http://bemobile.es/blog/2017/02/como-implementar-bottom-navigation-view-en-android/>*

*[http://www.jameselsey.co.uk/blogs/techblog/extracting-out-your-asynctasks-into-separate](http://www.jameselsey.co.uk/blogs/techblog/extracting-out-your-asynctasks-into-separate-classes-makes-your-code-cleaner/)[classes-makes-your-code-cleaner/](http://www.jameselsey.co.uk/blogs/techblog/extracting-out-your-asynctasks-into-separate-classes-makes-your-code-cleaner/)*

*<http://www.vogella.com/tutorials/JavaSerialization/article.html>*

*[https://beginnersbook.com/2013/12/java-arraylist-of-object-sort-example-comparable-and](https://beginnersbook.com/2013/12/java-arraylist-of-object-sort-example-comparable-and-comparator/)[comparator/](https://beginnersbook.com/2013/12/java-arraylist-of-object-sort-example-comparable-and-comparator/)*

*<https://desarrolloweb.com/articulos/que-es-mvc.html>*

*<https://developer.android.com/guide/topics/media/mediarecorder>*

*[https://developer.android.com/reference/android/support/design/widget/BottomNavigationView.h](https://developer.android.com/reference/android/support/design/widget/BottomNavigationView.html) [tml](https://developer.android.com/reference/android/support/design/widget/BottomNavigationView.html)*

*<https://developers.google.com/sheets/api/samples/data>*

*<https://gist.github.com/Akayh/5566992>*

*<https://github.com/antunesdias/BottomNavigationViewExample>*

*<https://github.com/dkim0419/SoundRecorder>*

*<https://github.com/google/gson/blob/master/UserGuide.md>*

*<https://github.com/segunfamisa/bottom-navigation-demo>*

*<https://github.com/sephiroth74/Material-BottomNavigation>*

*<https://github.com/sephiroth74/Material-BottomNavigation#examples>*

*<https://segunfamisa.com/posts/bottom-navigation-view-android>*

*[https://stackoverflow.com/questions/14678593/the-application-may-be-doing-too-much-work-on](https://stackoverflow.com/questions/14678593/the-application-may-be-doing-too-much-work-on-its-main-thread)[its-main-thread](https://stackoverflow.com/questions/14678593/the-application-may-be-doing-too-much-work-on-its-main-thread)*

*<https://stackoverflow.com/questions/16827839/access-google-plus-client-from-multiple-activities>*

*<https://stackoverflow.com/questions/24729641/adding-validations-to-registration-form-in-android>*

*<https://stackoverflow.com/questions/9963691/android-asynctask-sending-callbacks-to-ui>*

*<https://www.learn2crack.com/2017/06/android-using-bottomnavigationview.html>*

*<https://www.mkyong.com/java/how-to-read-and-write-java-object-to-a-file/>*

# <span id="page-49-2"></span>**11. Annexos**

## <span id="page-49-1"></span>**11.1 Compilació i execució**

Per compilar i executar l'aplicació des de l'entorn de desenvolupament ho farem des de Android Studio. La versió d'Android Studio que s'ha utilitzat és la 3.1.1 i la versió Gradle, el gestor de compilació que utilitza la plataforma, és la 4.4.

En el codi font entregat ja hi han totes les llibreries necessàries per poder compilar l'aplicació. Si Gradle necessités algun paquet per poder-se compilar, com per exemple SDK de la API d'Android o el Google Play Services, el mateix Android Studio ho alertaria i ens donaria la possibilitat d'instal·lar-lo.

Per poder fer ús de les API de Google hem de registrar l'aplicació. Per cada màquina en la que executem el codi hem de crear un SHA1 fingerprint, un certificat que identifica de forma única la nostra aplicació i així Google té control sobre qui fa servir els seus serveis. Jo l'he hagut de crear a les dues màquines que feia servir per programar l'aplicació.

Podem crear la clau amb aquesta comanda a la consola:

keytool -exportcert -alias androiddebugkey -keystore ~/.android/debug.keystore -list -v

Un cop tenim la clau hem de donar accés a la nostra aplicació a les API de Google registrant l'aplicació.

A la pàgina oficial de Google s'expliquen tots els passos:

<https://developers.google.com/drive/android/auth>

## <span id="page-49-0"></span>**11.2 Instal·lació**

Un cop enregistrada i compilada l'aplicació correctament, la podem instal·lar en el nostre dispositiu de dues maneres. Una a través del depurador d'Android Studio i amb el dispositiu físic connectat per USB. I l'altre generant l'APK, *Build->Build APK(s)*, i un cop generat copiem el fitxer al dispositiu i l'instal·lem. Per instal·lar-lo, hem de donar permisos per poder instal·lar aplicacions amb fonts desconegudes a les Preferències del dispositiu. Un cop donat el permís podem instal·lar-la.